# **Инструкция по эксплуатации**

# **Мультимедийный центр для штатной установки**

**V-FFG(Ford Focus III 2011+)**

 **VLC-Electronics Oy Ltd**

#### Благодарим за приобретение продукции фирмы VLC!

Перед началом работы с устройством следует ознакомиться с содержанием настоящей инструкции по эксплуатации, чтобы получить представление о правильном обращении. После прочтения буклет следует хранить в месте, доступном для дальнейшего использования в справочных целях.

# Содержание

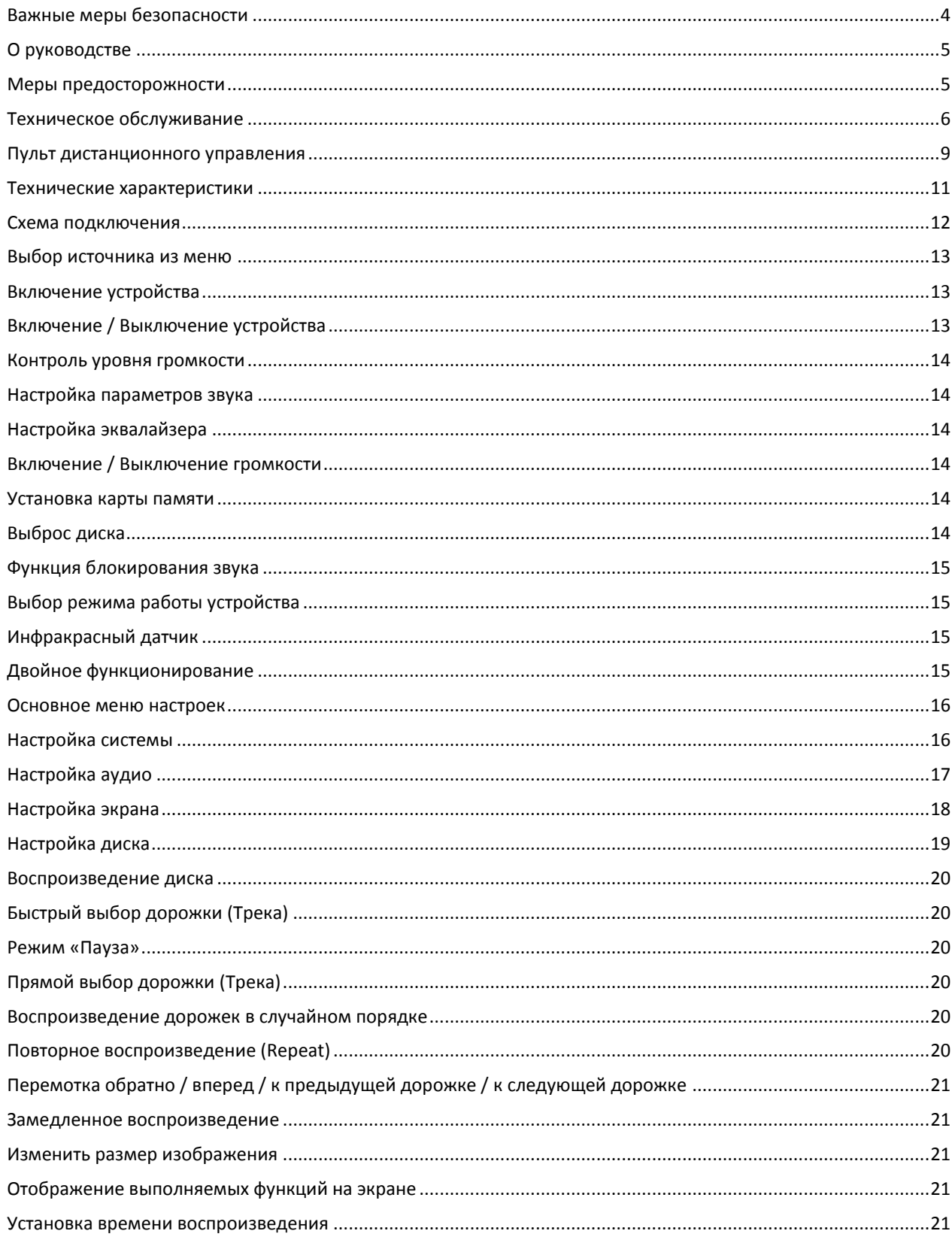

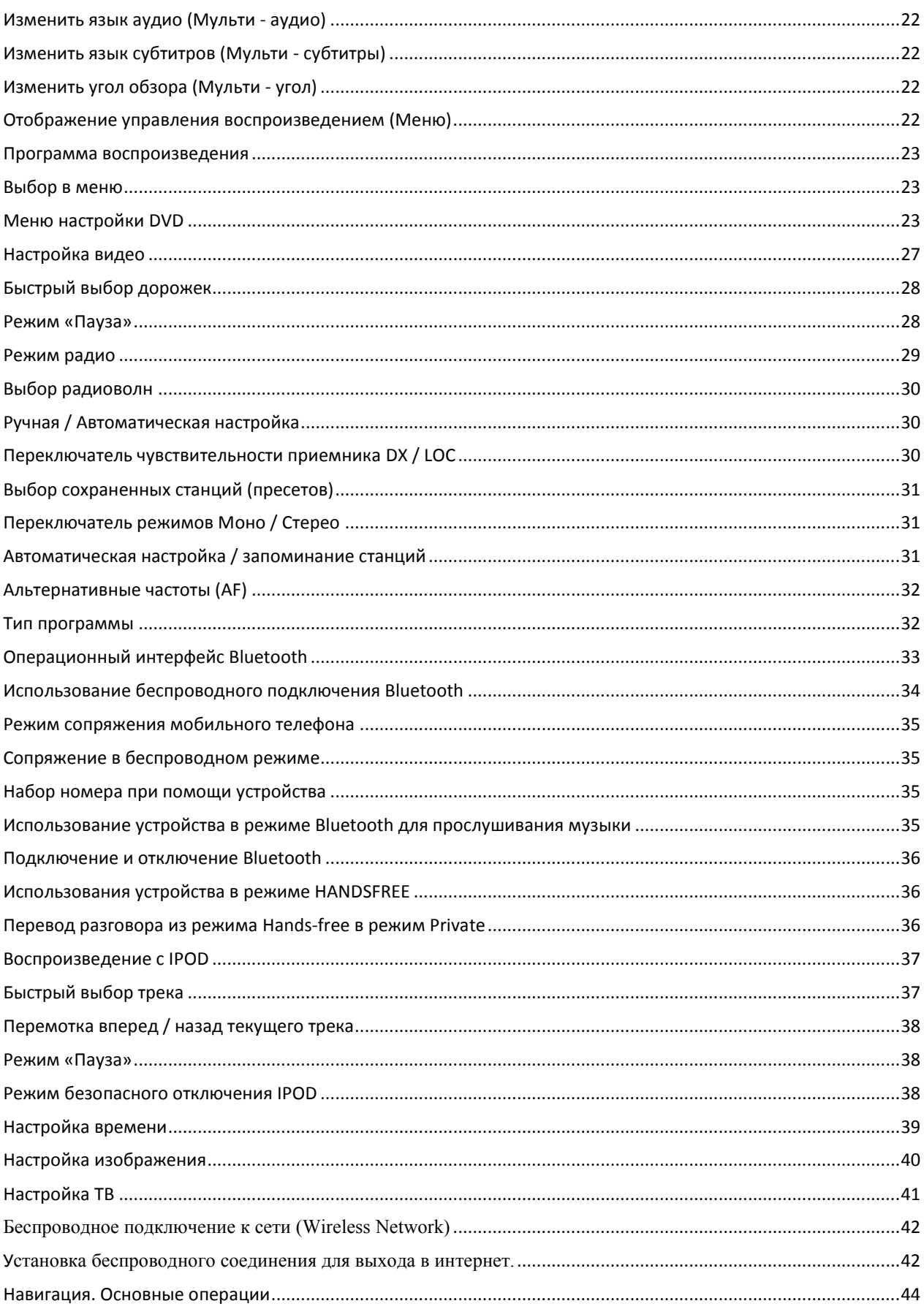

#### <span id="page-3-0"></span>**Важные меры безопасности**

- 1. Следует убедиться, что отмеченные цветом контакты подключены согласно схеме. Неправильное подключение может привести к неисправности или поломке электросистемы транспортного средства.
- 2. Следует убедиться, что контакт акустической системы (-) подключен в разъем акустической системы (-). Ни в коем случае не следует подключать акустические кабели левого и правого каналов друг к другу, или к корпусу транспортного средства.
- 3. Перед включением устройства следует убедиться в правильности его подключения.
- 4. При замене предохранителя (предохранителей), необходимо соблюдать силу тока в амперах, указанную на держателе предохранителя.
- 5. Не следует загораживать вентиляционные каналы или панели радиатора. Их блокирование может привести к аккумуляции тепла во внутренней части устройства, что может стать причиной пожара.
- 6. Чтобы не отвлекать внимание водителя, устройство следует устанавливать в соответствующем месте.
- 7. Начать использовать устройство можно только после включения двигателя транспортного средства. В противном случае оно не включится (при израсходованном ресурсе батарей).
- 8. Устройство следует защищать от прямого воздействия солнечных лучей, либо энергия батарей будет расходоваться по причине высокой температуры.
- 9. Не следует использовать устройство при очень высоких, либо очень низких температурах. Также следует избегать условий повышенной влажности и воздействия прямых лучей солнечного света.
- 10. Необходимо помнить о магнитном поле устройства. Не следует оставлять кредитные карты, аудио кассеты и часы вблизи устройства, поскольку они могут быть повреждены, либо может быть потеряна хранящаяся на них информация.
- 11. Чтобы минимизировать нарушение видеочастот, при использовании телефона следует находиться вдали от устройства.
- 12. Не следует подвергать пульт дистанционного управления воздействию высоких температур либо прямых солнечных лучей, поскольку это может повредить пульт дистанционного управления.

# <span id="page-4-0"></span>**О руководстве**

Данное устройство имеет ряд наиболее современных функций, которые обеспечивают превосходное функционирование. Все функции разработаны максимально удобными и легкими в использовании, но многие из них не являются очевидными. Данное руководство поможет понять функции и операции устройства. В основном, в данном руководстве идет речь о **функциях пульта дистанционного управления**. Тем не менее, помимо функций, связанных с использованием DVD/VCD/CD/MP3/MP4, управление которыми доступно только при помощи пульта дистанционного управления, также есть функции, управлять которыми можно при помощи кнопок, предусмотренных на основном блоке.

### <span id="page-4-1"></span>**Меры предосторожности**

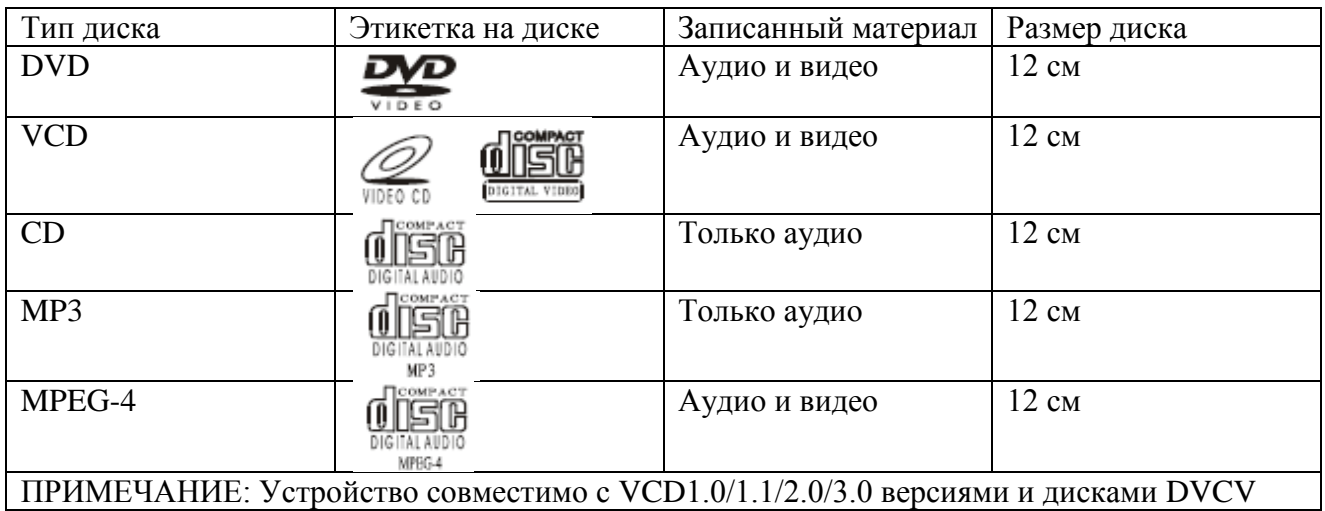

- Не следует вносить изменения в устройство, так как это может привести к несчастному случаю.
- Перед выполнением любых манипуляций, которые могут помешать вождению, следует остановить транспортное средство.
- Не следует использовать устройство при особо высоких или низких температурах. Перед включением устройства следует убедиться, что температура внутри транспортного средства находится в диапазоне от – 10 °С до + 60 °С.
- Для получения максимально качественного аудио и видеосигнала следует обращаться с диском следующим образом:
- Держать диск за края и не касаться его поверхности, чтобы он оставался чистым
- Не проигрывать диски с остатками клея или чернил на поверхности
- Не проигрывать диски с этикетками или наклейками на поверхности, от которых могут оставаться липкие следы при их снятии. (показано схематично)
- Протирать диск специальной очищающей салфеткой.

 $\overline{a}$ 

 Следует выполнять движения от центра к краям. (показано схематично)

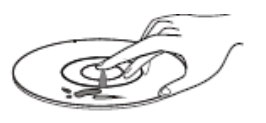

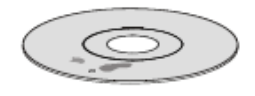

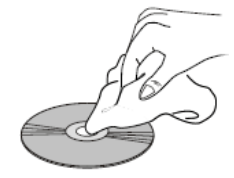

#### <span id="page-5-0"></span>**Техническое обслуживание**

#### **Замена предохранителя**

При замене предохранителя следует убедиться, что сила тока в амперах отвечает указанному значению. Если предохранитель расплавился, следует проверить подключение к источнику питания и заменить его новым. При возникновении той же проблемы, ситуацию следует рассматривать как неисправность. В таком случае следует обратиться в ближайший сервисный центр.

**Предупреждение**: Не следует использовать предохранители с номинальной силой тока, превышающей силу тока на входе в устройство, поскольку это может привести к повреждению устройства.

#### **Замена батареи**

Выполняется, когда диапазон действия пульта дистанционного управления сокращается, либо не срабатывает при включенном устройстве. Следует заменить литиевую батарею новым питающим элементом (**CR2025**). Перед заменой следует убедиться в соблюдении полярности.

Аккуратно потянуть на себя держатель для батареи, одновременно нажимая на стопорный механизм.

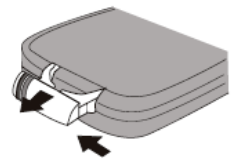

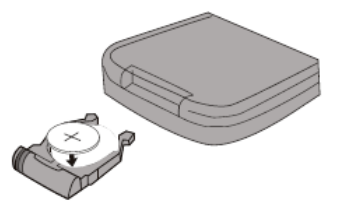

Установить батарейку (питающий элемент) в держатель для батареи знаком (+) к верху.

Вставить держатель для батареи в пульт дистанционного управления.

#### **Меры предосторожности при использовании литиевой батареи**

Хранить литиевые батареи следует в месте не доступном для детей. При проглатывании следует немедленно обратиться за медицинской помощью.

Для обеспечения хорошего подключения следует протереть батарею фрагментом сухой ткани.

Перед включением устройства, следует убедиться в правильности полярности батареи.

Не следует использовать металлический пинцет для захвата батареи .

 Предупреждение: Неправильное обращение с батареей может привести к взрыву. Батарею нельзя повторно заряжать, разбирать или бросать в огонь.

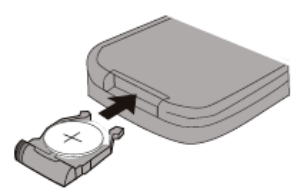

# **ПРЕДУПРЕЖДЕНИЕ:**

## Раздел 01 **Перед началом работы**

*Просмотр водителем телевизионных программ или видео в процессе вождения опасен (и во многих странах такие действия запрещены законом). Просмотр экран может отвлечь водителя от управления автомобилем привести к несчастному случаю. Устанавливайте устройство V-FFG таким образом, чтобы водитель не мог просматривать телевизионные программы и видео, если автомобиль не остановлен, не задействован стояночный тормоз. Если устройство подключено неправильно, водитель получит возможность просматривать телевизионные программы и видео во время движения, и может отвлекаться управления автомобилем, что может стать причиной несчастного случая. Водитель или пассажиры могут получить серьезные травмы. Размещение органов управления.*

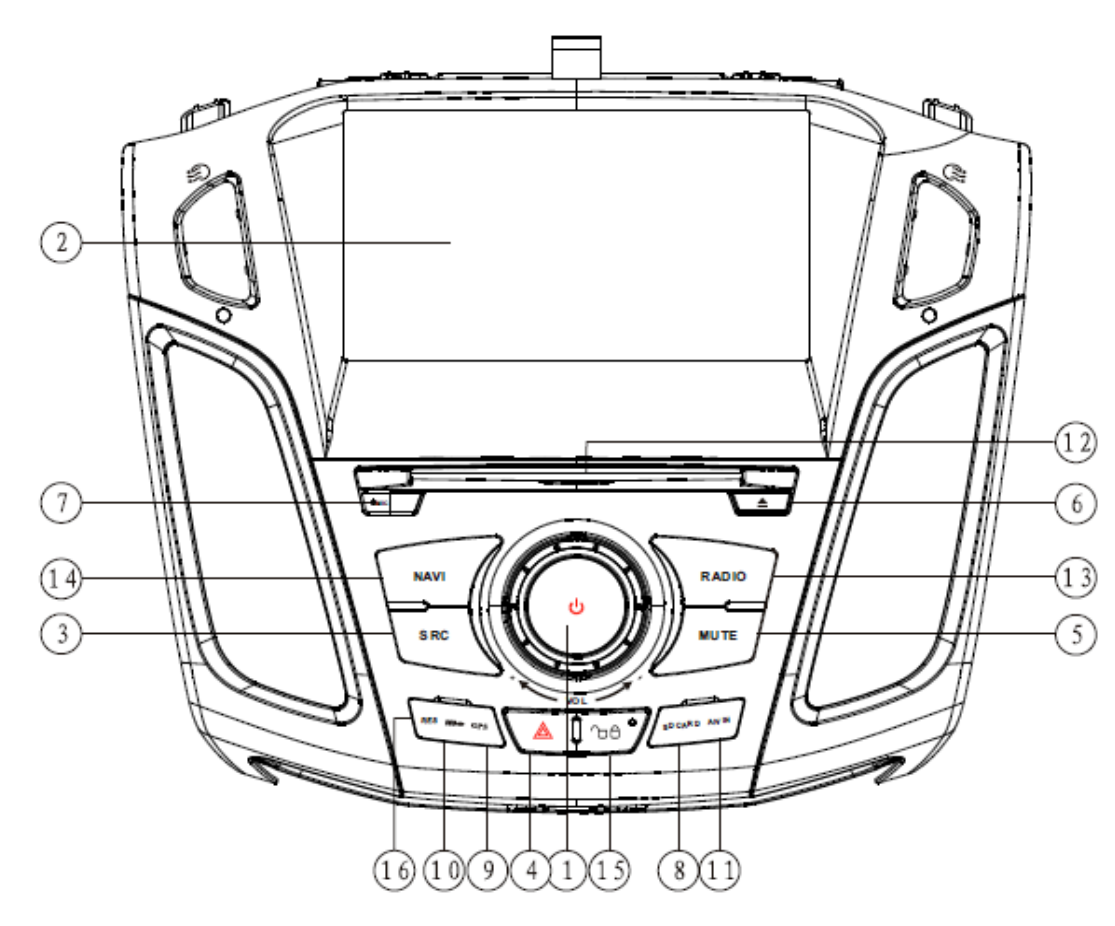

- 1.  $\bigcup$  [Громкость -/+] (ВКЛ / ГРОМКОСТЬ / Специальные акустические настройки) В режиме ожидания нажать и отпустить кнопку, чтобы включить устройство, или нажать и задержать, чтобы его выключить. Вращением можно увеличить или уменьшить громкость. Нажатием кнопки можно выбрать специальные акустические настройки. После выбора, вращая можно настроить характеристики звука.
- 2. Разрешение экрана: **800 х 480** точек на дюйм.
- 3. **SRC** (Выбор источника) (Переключение между источниками воспроизведения). Нажатием можно выбрать один из доступных источников воспроизведения.
- 4. Кнопка <sup>(Двойное мигание).</sup>
- 5. Кнопка **MUTE** (Приглушение звука / ночной режим дисплея, защита экрана). Коротким нажатием можно перейти в режим приглушения звука; нажав и удержав кнопку можно перейти в ночной режим дисплея, к черному экрану или в нормальный режим работы.
- 6. Кнопка (**Выброс диска**). Нажатие кнопки позволяет извлечь диск.
- 7. **MIC** (микрофон) (для Bluetooth).
- 8. Слот для карты памяти
- 9. Слот для **GPS**
- 10. Разъем **USB**
- 11. Вход **Аудио/Видео**
- 12. Слот для загрузки диска. Используется, чтобы непосредственно загрузить компакт диск.
- 13. **РАДИО**. Нажатием этой кнопки можно перейти к режиму радио, при работе в других режимах. При работе в режиме радио, нажатием этой кнопки можно сменить диапазон приема волн.

- 14. **NAVI** (Навигация). При работе в других режимах нажатием этой кнопки можно перейти в режим навигации, повторным нажатием можно приглушить выводимый в фоновом режиме звук.
- 15. Кнопка (блокировка центрального замка автомобиля)
- 16. Кнопка **RES**. Нажатием этой кнопки можно перевести устройство к заводским параметрам.

#### <span id="page-8-0"></span>**Пульт дистанционного управления**

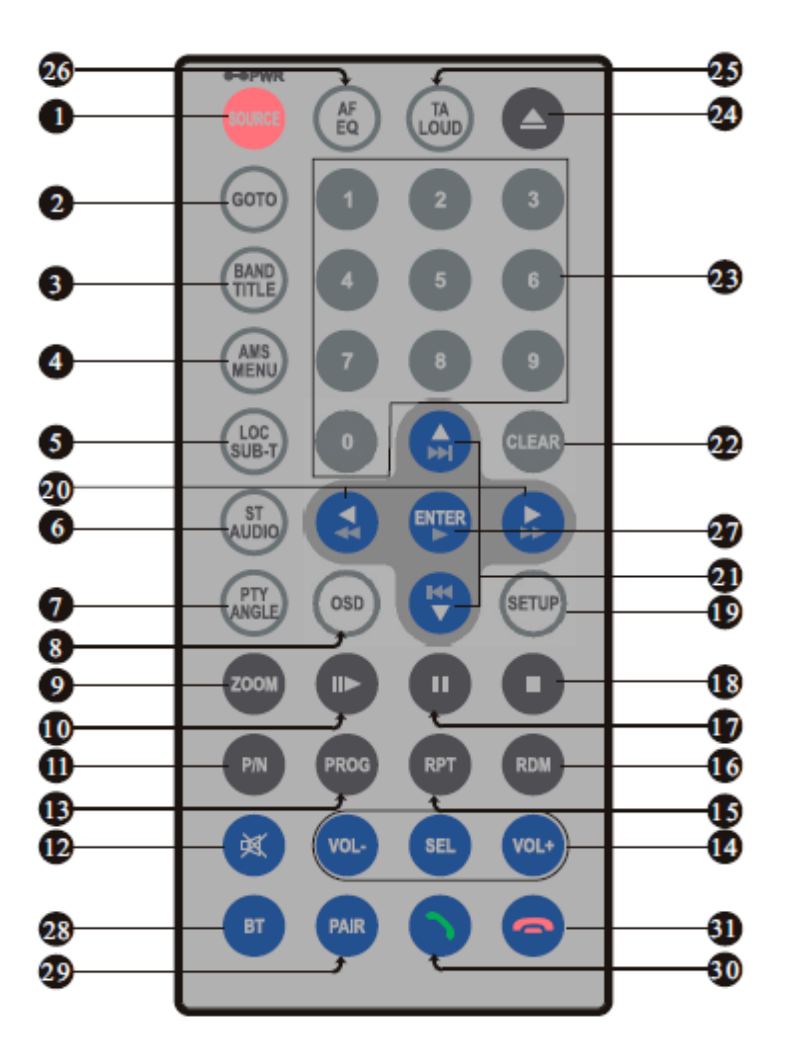

Практическая рекомендация: Информация по замене батареи приведена в разделе **Замена Батареи** на стр. 6.

- 1. **SOURCE/PWR** (Источник / ВКЛ)
- 2. **GOTO** (ПЕРЕХОД) (время воспроизведения / дорожка / нажав и удержав можно войти / выйти из режима навигации)
- 3. **BAND/TITLE** (ДИАПАЗОН / НАЗВАНИЕ)
- 4. **AMS/MENU** (АВТОМАТИЧЕСКАЯ НАСТРОЙКА ТЮНЕРА / МЕНЮ)
- 5. **LOC/SUB-T** (МЕСТНЫЙ/СУБТИТРЫ)
- 6. **ST/AUDIO** (СТЕРЕО/АУДИО)
- 7. **PTY/ANGLE DVD** (ТИП ПРОГРАММЫ / УГОЛ DVD)
- 8. **OSD** (При нажатии кнопки отображается текущая информация; при длительном нажатии в режиме радио отображается номер модели)<br>9. **ZOOM** (увеличение или
- 9. **ZOOM** (увеличение или уменьшение)
- 10. **II** (Перемотка вперед / назад)
- 11. **P/N** (При нажатии можно поменять ТВ систему, нажав и задержав можно сохранить)
- 12. Приглушение звука
- 13. **PROG** (Текущая программа)
- 14. **VOL+ / VOL- / SEL** (Громкость + / Громкость - / Выбор)
- 15. **RPT** (Повтор)
- 16. **RDM** (Воспроизведение в случайном порядке)
- 17. (Пауза / Воспроизведение)
- 18.  $\blacksquare$  (Стоп)
- 19. **SETUP** (НАСТРОЙКА)
- 20.  $\blacktriangleleft$  /  $\blacktriangleleft$  / Перемотка назад)
- 21. **КНИМ** (Предыдущая дорожка / Следующая дорожка)
- 22. **CLEAR** (СБРОС)
- 23. Кнопки 0  $\sim$  9 (Цифры)
- 24. (Кнопка выброса диска)
- 25. **TA/LOUD** (Информация о трафике/Тонкомпенсация)
- 26. **AF/EQ** (Альтернативная частота / Эквалайзер)
- 27. **ENTER** (Вправо / Влево / Вверх / Вниз / Выбрать)
- 28. Кнопка **BT** (режим Bluetooth)
- 29. **PAIR** (СПАРИВАНИЕ) (Нажатием этой кнопки в режиме Bluetooth можно задать пару Bluetooth)
- 30. (Нажатие кнопки в режиме Bluetooth позволяет набрать номер, повторно набрать номер или принять вызов)
- 31. (Нажатие кнопки в режиме **Bluetooth** позволяет завершить разговор или отказаться от принятия вызова)

# <span id="page-10-0"></span>**Технические характеристики**

#### **Общие характеристики**

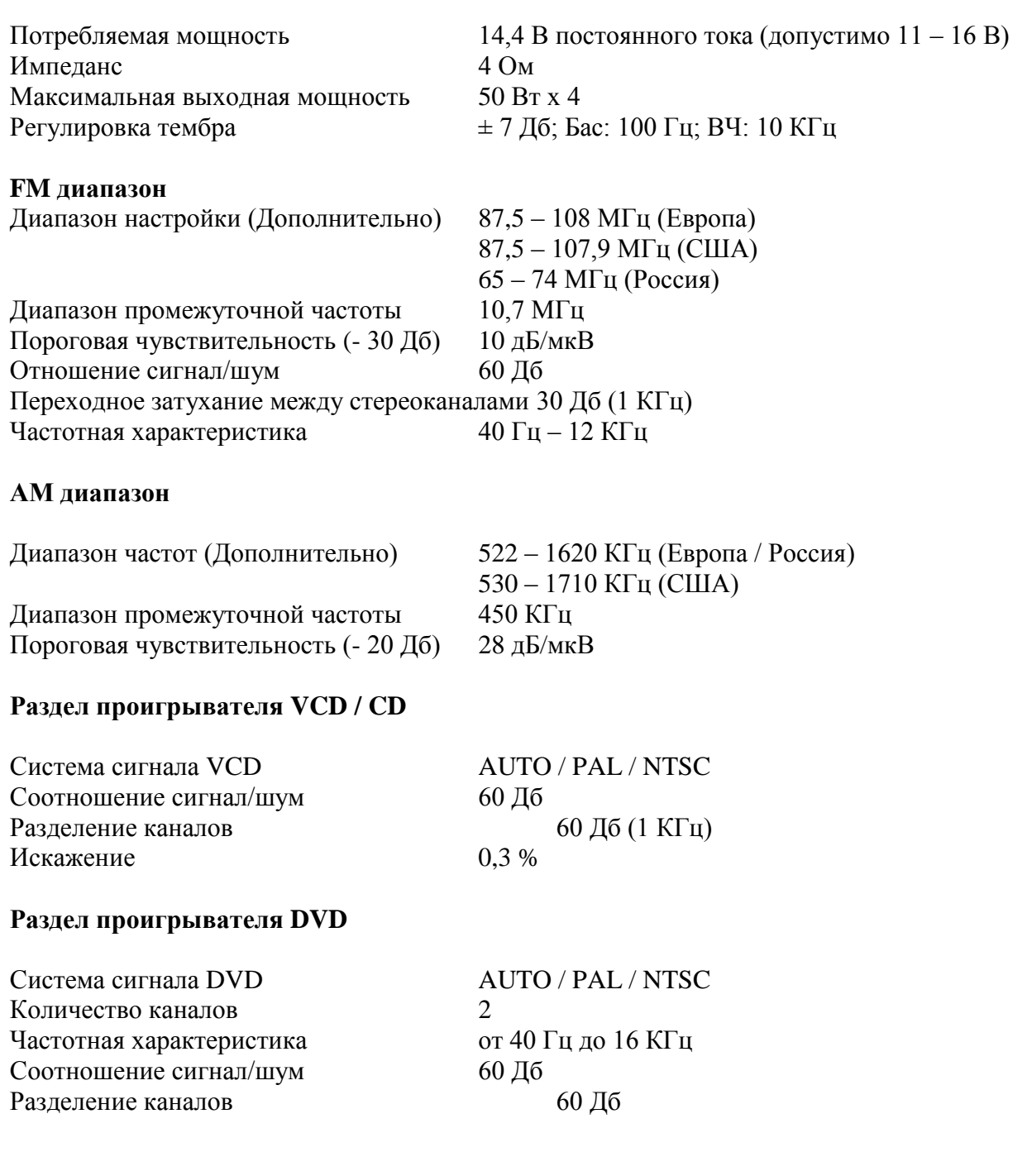

#### **Примечание:**

**В связи с постоянным улучшением продукта, технические характеристики и конструкция могут быть изменены без предварительного уведомления. Срок службы данного изделия - три года.**

**Информацию об авторизованных сервисных центрах вы можете посмотреть на сайте [www.Velas.ru](http://www.velas.ru/)**

#### **Схема подключения**

<span id="page-11-0"></span>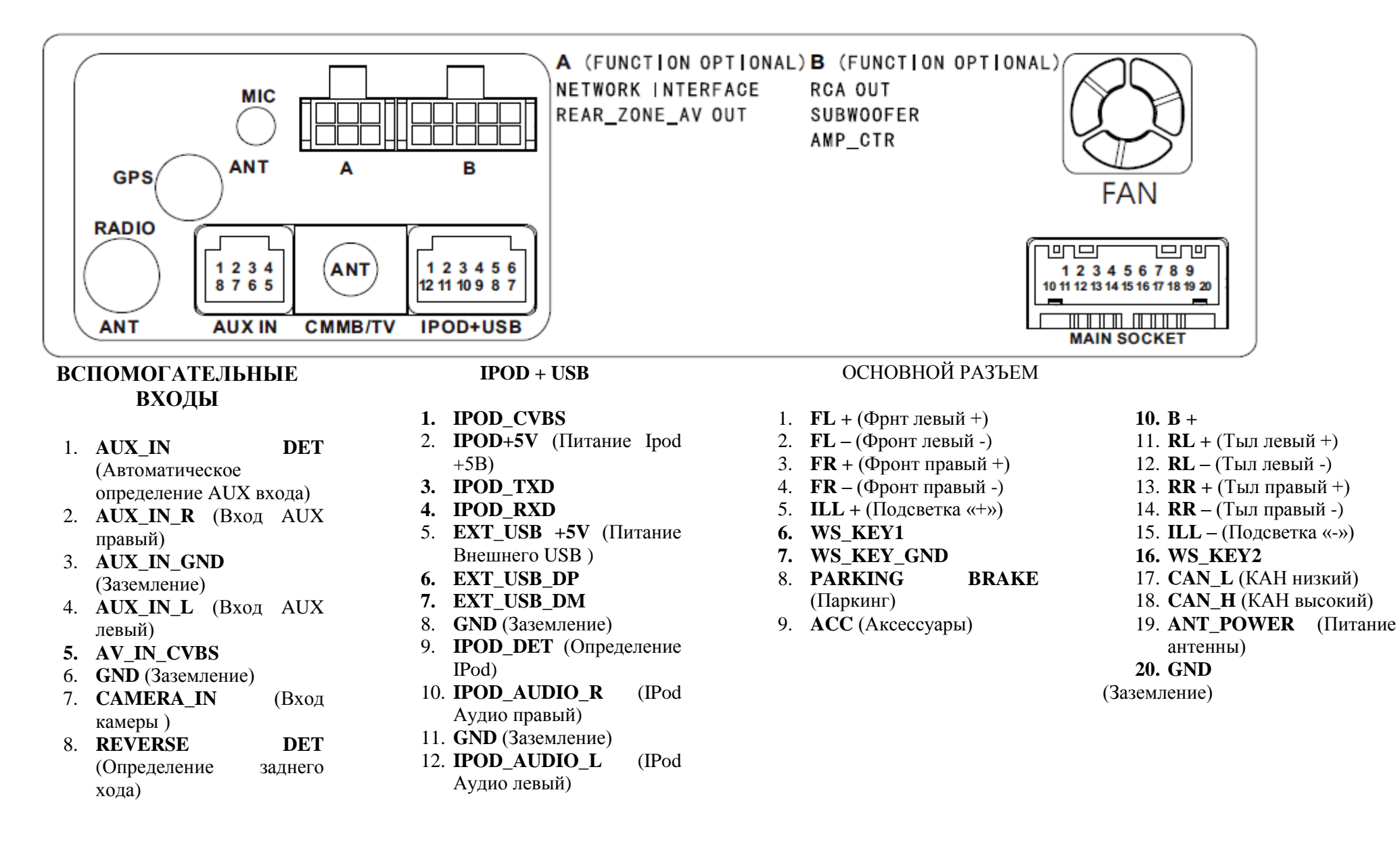

#### Раздел 02 **Стандартные операции**

#### <span id="page-12-0"></span>**Выбор источника из меню**

Нажатием кнопки **в любом режиме можно вызвать следующее меню**:

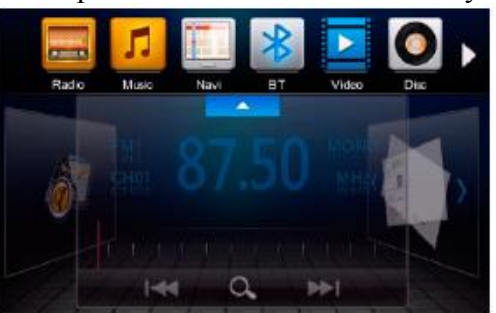

Нажатием кнопки **можно перейти к следующей странице:** 

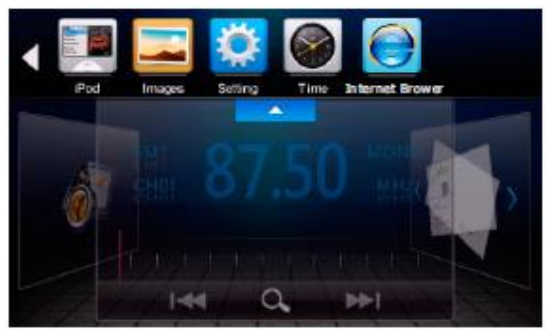

Нажатием на желаемый элемент можно перейти к соответствующему режиму.

При желании перейти в режим навигации следует убедиться, что в устройство установлена **карта GPS**, после чего выбрать иконку **Navi**; если переход к окну навигации не происходит, значит, функция недоступна.

#### <span id="page-12-1"></span>**Включение устройства**

При первом включении устройства, или после замены аккумулятора автомобиля, необходимо включить устройство.

Для переведения устройство в исходное состояние следует заостренным предметом (например, шариковой ручкой) нажать кнопку **RES** (Сброс) на панели.

#### **Примечание:**

- \* В случае отображения на экране сигнала об ошибке, можно также нажать кнопку **RES** (Сброс), чтобы вернуться к нормальному режиму работы, при этом будут стерты некоторые установленные в памяти функции, а также настройки времени.
- \* Управление этой функцией доступно только на основном модуле.

#### <span id="page-12-2"></span>**Включение / Выключение устройства**

Для включения устройства в режиме ожидания следует нажать и отпустить кнопку 1 **PWR**. Для выключения устройства во время его работы следует нажать и удержать кнопку **PWR**.

#### **Примечание:**

\* Кнопка Фна основном модуле также выполняет эту функцию.

# <span id="page-13-0"></span>Раздел 02 **Стандартные операции Контроль уровня громкости**

Для увеличения уровня громкости следует нажать кнопку 14 **VOL +**, а для уменьшения уровня громкости – кнопку 14 **VOL -**.

# **Примечание:**

\* Вращением энкодера **VOL+/-** на основном модуле можно получить тот же результат.

#### <span id="page-13-1"></span>**Настройка параметров звука**

Многократным нажатием кнопки 14 **SEL** можно выбрать желаемый режим, в следующем порядке:

> Баланс  $\Gamma$ ромкость  $\leftarrow$  Сабвуфер  $\leftarrow$  Высок. частоты Микшер  $\rightarrow$  Басы

Баланс

После выбора желаемого режима настройки можно установить текущий уровень нажатием кнопок 14 **VOL+/-**.

#### <span id="page-13-2"></span>**Настройка эквалайзера**

При прослушивании поп-музыки, классики или рока, для обеспечения идеального качества звука можно также выбрать соответствующие предварительно установленные режимы (пресеты) при помощи кнопки 26 **EQ**.

При многократном нажатии с удержанием кнопки 26 **EQ**, можно выбрать желаемый режим в следующем порядке:

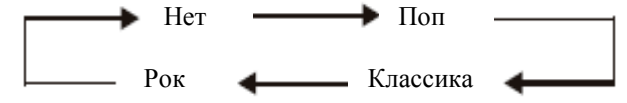

### <span id="page-13-3"></span>**Включение / Выключение громкости**

Для активации функции громкости следует нажать и удержать кнопку 25 **LOUD**. При нажатии этой кнопки также можно повысить низкую частоту, что может сделать восприятие более приятным. Повторным нажатием можно выключить функцию.

#### <span id="page-13-4"></span>**Установка карты памяти**

**Стандартная карта памяти:** Вставить стандартную карту памяти в гнездо для карты памяти, после чего начнется воспроизведение с карты.

**Карта памяти навигации:** Вставить карту памяти навигации (карта памяти, с загруженной на нее картой для навигации) в гнездо **карты GPS**. При неустановленной карте функция навигации будет недоступна.

### <span id="page-13-5"></span>**Выброс диска**

Для извлечения диска следует нажать кнопку 24  $\blacktriangle$ .

# **Примечание:**

\* Кнопка  $\triangle$  на основном модуле позволяет выполнить ту же функцию.

# <span id="page-14-0"></span>Раздел 02 **Стандартные операции Функция блокирования звука**

Для приглушения воспроизведения звука следует нажать кнопку 12  $\mathbb X$ , после чего символ отобразится на экране. Повторное нажатие кнопки позволяет вернуться к установленному уровню звука.

# **Примечание:**

\* Кнопка **MUTE** на основном модуле позволяет выполнить ту же функцию.

# <span id="page-14-1"></span>**Выбор режима работы устройства**

При многократном нажатии кнопки 1 **SOURCE** можно выбрать один из доступных режимов.

# <span id="page-14-2"></span>**Инфракрасный датчик**

Гнездо 2 на основном модуле для приема сигналов пульта дистанционного управления.

# <span id="page-14-3"></span>**Двойное функционирование**

За исключением режима навигации, нажав и удержав кнопку **NAVI** на основном устройстве, можно активировать режим двойного функционирования, в котором при включенном радио или проигрывателе можно перейти в режим навигации. Чтобы вернуться к предыдущему режиму следует повторно нажать и удержать кнопку **NAVI**.

#### Раздел 03 **Главное меню**

#### <span id="page-15-0"></span>**Основное меню настроек**

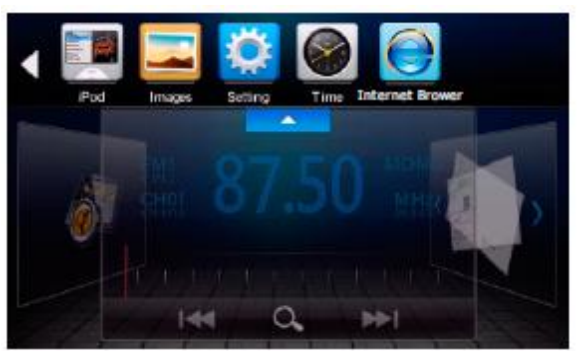

Чтобы перейти к основному меню настроек, в показанном на изображении окне следует выбрать функцию **Setting** (Настройки), после чего будет выполнен переход к следующему окну:

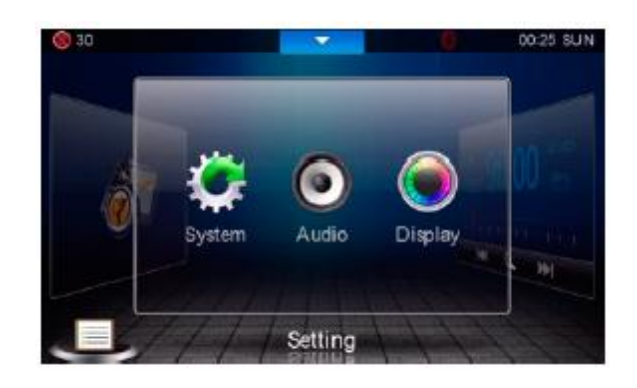

В этом меню доступны функции **System** (Система), **Audio** (Аудио), **Display** (Экран). После выбора нужного элемента настройки выполняется переход к соответствующему подменю.

#### <span id="page-15-1"></span>**Настройка системы**

В случае выбора функции **System** (Система), на экране отобразится следующее подменю:

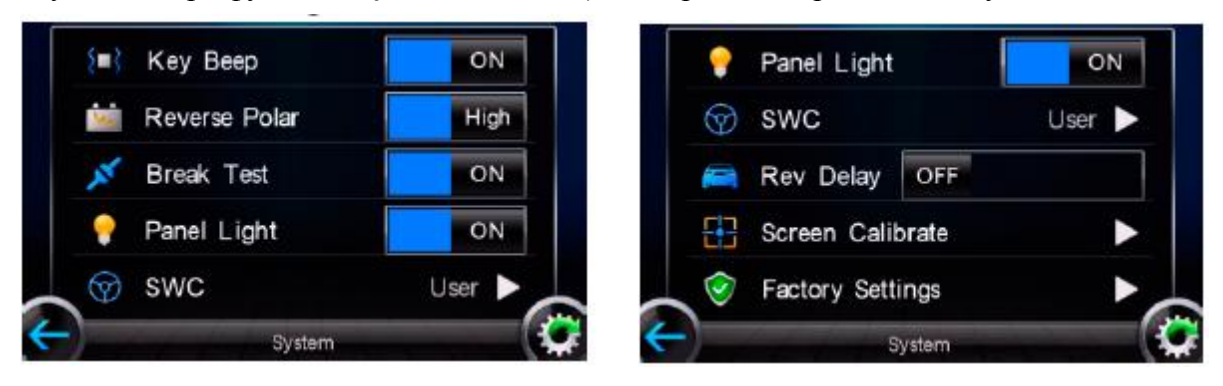

**Key beep** (Звуковой сигнал подтверждения нажатия кнопок): При заданном положении **ON**, во время нажатия кнопок воспроизводится звуковой сигнал; при заданном положении **OFF**звуковой сигнал не воспроизводится.

**Reverse polar** (Обратная полярность): Установка высокого или низкого обратного сигнала.

**Panel light** (Подсветка панели): Подсветка кнопок на передней панели не зависит от работы фар автомобиля. При заданном положении **OFF** панель подсвечивается все время, пока устройство работает; при заданном положении **ON**, панель подсвечивается только при включенных фарах автомобиля.

#### Раздел 03 **Главное меню**

**SWC** (Steering wheel control) (Управление рулевым колесом): Кнопки на рулевом колесе настроены по умолчанию. Если они настроены по-другому, следует запомнить их функции при помощи подсказок, возникающих на экране. При нажатии кнопки в режиме обучения отобразится соответствующее напряжение.

**Rev delay** (Задержка реверса): Позволяет установить задержку отключения изображения камеры заднего обзора на **10, 15, 20** секунд или «**ВЫКЛ**» после отключения задней передачи.

**Screen calibrate** (Калибровка экрана): Следует аккуратно коснуться и ненадолго задержать стилус в центре объекта. Повторить действие при движении объекта на экране. Новые настройки калибровки автоматически заносятся в память устройства после измерения. После завершения измерений на экране появляется окно обратного отсчета (**30 сек**). Для подтверждения калибровки нажмите на окно обратного отсчета, чтобы зарегистрировать сохраненные данные. Для отмены калибровки подождите **30** секунд. Устройство отменит данные калибровки и восстановит текущую настройку.

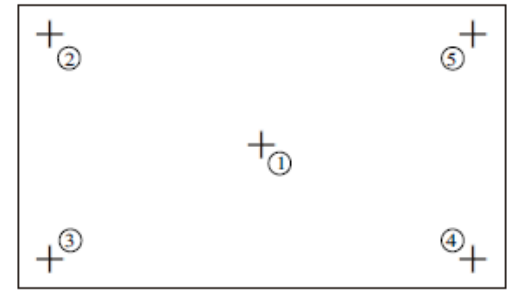

**Factorу settings** (Заводские установки): Выбрать логотип автомобиля. Восстановить настройки, заданные поумолчанию. Отобразить на экране версию программного обеспечения устройства.

### <span id="page-16-0"></span>**Настройка аудио**

В случае выбора функции **Аудио**, на экране отобразится следующее подменю:

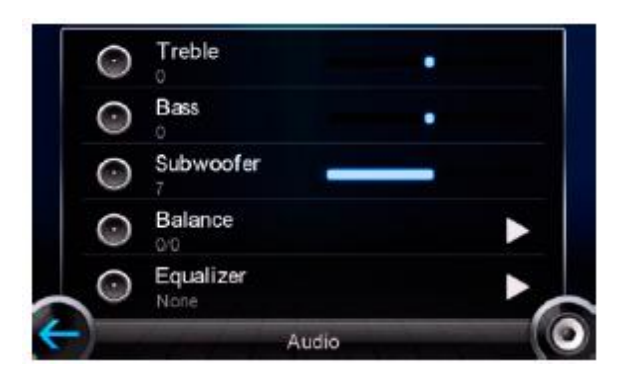

В этом меню можно настроить высокие частоты (**ВЧ**), басы (**СЧ**), сабвуфер (**НЧ**), баланс (Balance), эквалайзер (Equalizer) и громкость (Volume). Нажатием кнопки **10** можно вернуться к меню настройки системы. Нажатием кнопки «можно вернуться к предыдущему меню.

#### <span id="page-17-0"></span>**Настройка экрана**

В случае выбора функции **Экран**, на экране отобразится следующее подменю:

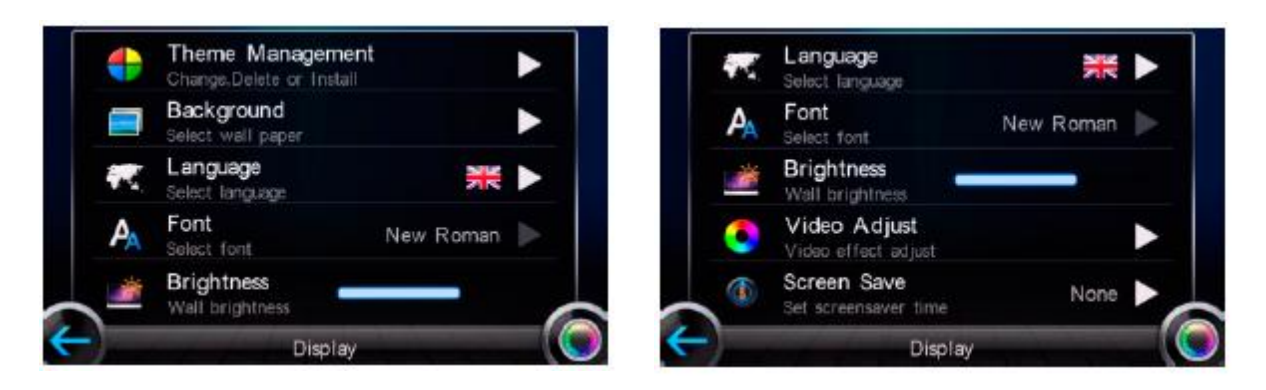

Нажатием кнопки  $\Box$  можно вернуться к меню настройки аудио. Нажатием кнопки  $\leftarrow$ можно вернуться к предыдущему меню.

**Theme management** (Управление темой): Данная настройка позволяет изменить, обновить, или удалить текущую тему. При нажатии кнопки в правой стороне экрана открывается подменю, в котором можно изменить настройки.

**Background** (Фоновая заставка): Данная настройка позволяет изменить текущий фон. При нажатии кнопки • в правой стороне экрана открываются фоновые картинки. Двойным нажатием можно выбрать картинку и установить в качестве фона.

**Language** (Язык): Данная настройка позволяет изменить язык меню. При нажатии кнопки в правой стороне экрана открывается перечень языков. Двойным нажатием можно выбрать и установить язык меню.

**Font** (Шрифт): Данная настройка позволяет изменить шрифт меню. При нажатии кнопки в правой стороне экрана открывается перечень шрифтов. Двойным нажатием можно выбрать и установить шрифт меню.

**Brightness** (Яркость): Данная функция позволяет изменить яркость фона установив указатель в соответствующее положение. (Регулировка этой функции доступна только в режиме видео).

**Video Adjust** (Настройка видео): Данная настройка позволяет изменить параметры воспроизведения видео. При нажатии кнопки в правой стороне экрана открывается подменю настройки видео, в котором можно настроить параметры воспроизведения видео.

**Screen save** (Хранитель экрана): Данная настройка позволяет установить время сохранения содержимого экрана. При нажатии кнопки  $\blacktriangleright$  в правой стороне экрана открывается подменю сохранения содержимого экрана, в котором можно выбрать шкалу элементов и нажать на ней, чтобы сохранить.

# <span id="page-18-0"></span>**Настройка диска**

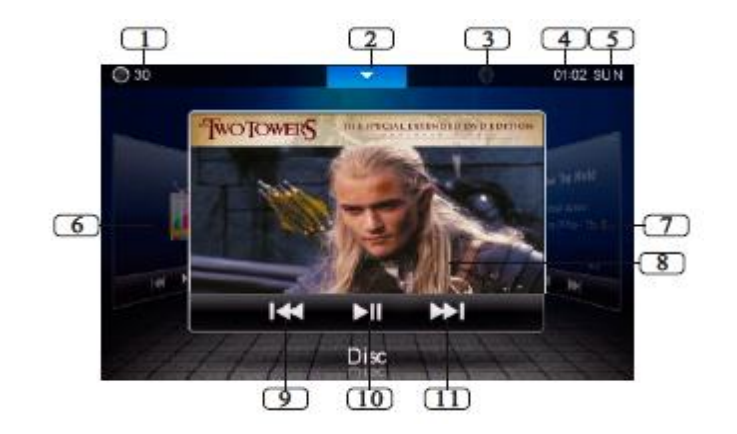

- 1. Отображение текущего уровня громкости.
- 2. Кнопка для перехода к меню **SOURCE**.
- 3. Символ **Bluetooth** (отображает состояние Bluetooth).
- 4. Отображение текущего времени.
- 5. Отображение дня недели.
- 6. При нажатии в этой области можно перейти в режим **Видео**.
- 7. При нажатии в этой области можно перейти в режим **Аудио**.
- 8. При нажатии можно перейти в полноэкранный режим.
- 9. При нажатии можно повторно проиграть предыдущую дорожку.
- 10. При нажатии можно поставить воспроизведение на паузу.
- 11. При нажатии можно перейти к проигрыванию следующей дорожки.

Если во время воспроизведения прикоснуться к экрану в левом верхнем углу, отобразится следующее меню:

#### | TITLE | ∠ | SUB-T| AUDIO | VIDEO | CAP | GOTO | OSD |

- При нажатии происходит переход к меню заголовка.
- В режиме Стоп, при нажатии происходит переход к меню настройки **DVD**.
- Выбор языка субтитров/Выкл (при условии поддержки диском)
- Выбор кодировок звука (При условии поддержки диском)
- При нажатии можно настроить яркость, контрастность, резкость и тон.
- САР Снимок текущей картинки (дополнительно).
- Поиск эпизода по заданному времени
- Экран отображения времени воспроизведения.

Если во время воспроизведения прикоснуться к экрану в левом нижнем углу, отобразится следующее меню:

#### ANGLE ZOOM II | PH | PPH | H44 | 22 | > 2

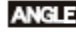

Изменить угол.

- **ZOOM** Изменить размер изображения.
- Стоп.
- Воспроизведение / Пауза.
- Следующая дорожка.
- Предыдущая дорожка.

Повтор воспроизводимой дорожки.

Случайный порядок воспроизведения.

#### <span id="page-19-0"></span>**Воспроизведение диска**

После того, как диск загружен в дисковод, устройство автоматически его запускает.

Если устройство находится в любом другом режиме, для перехода к режиму воспроизведения следует выбрать **Disc** в меню **Source**.

#### <span id="page-19-1"></span>**Быстрый выбор дорожки (Трека)**

В режиме воспроизведения, нажатием кнопки 21  $\blacksquare$  можно перейти к воспроизведению предыдущей дорожки, нажатием кнопки 21 можно перейти к воспроизведению следующей дорожки.

#### <span id="page-19-2"></span>**Режим «Пауза»**

В режиме проигрывания диска, нажатием кнопки 18 , и 27 или 17 на пульте дистанционного управления, можно повторно воспроизвести дорожку; двойным нажатием кнопки можно полностью остановить воспроизведение, после чего нажать кнопку 17, чтобы вернуться в начало текущего диска.

### <span id="page-19-3"></span>**Прямой выбор дорожки (Трека)**

Нажатием одной из **кнопок с цифрами (0 ~ 9)**, можно выбрать дорожку для проигрывания.

#### **Примечание:**

\* Нажатием кнопки 22 **CLEAR** (СБРОС) можно убрать ошибку ввода.

#### <span id="page-19-4"></span>**Воспроизведение дорожек в случайном порядке**

В режиме воспроизведения, нажатием кнопки 16 **RDM** на пульте дистанционного управления, можно перейти к воспроизведению дорожек в случайном порядке, в рамках выбранной директории. Повторное нажатие позволяет вернуться к нормальному режиму воспроизведения.

#### <span id="page-19-5"></span>**Повторное воспроизведение (Repeat)**

Во время проигрывания диска **DVD**, нажатием кнопки 15 **RPT** на пульте дистанционного управления, можно перейти к режиму повторного воспроизведения, в следующем порядке:

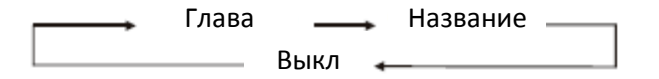

Во время проигрывания **CD/MP3**, нажатием кнопки 15 **RPT** на пульте дистанционного управления, можно перейти к режиму повторного воспроизведения дорожки, а при повторном нажатии – к повторному воспроизведению всех дорожек.

> Дорожка **- Выкл** -Папка Все

# <span id="page-20-0"></span>Раздел 04 **Диск Перемотка обратно / вперед / к предыдущей дорожке / к следующей дорожке**

Нажатием кнопки 20 ( → или → ) на пульте дистанционного управления можно выполнить быстрый переход к предыдущей / следующей дорожке, или перемотать вперед / назад текущую дорожку. При каждом нажатии будет происходить следующий переход:

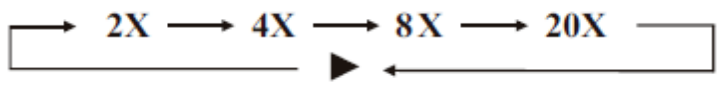

#### **Переключение системы цветности.**

В режиме **DVD** / **VCD**, нажатием кнопки 11 **P/N** на пульте дистанционного управления можно установить в качестве стандартной **ТВ** системы **PAL, NTSC** или **AUTO**.

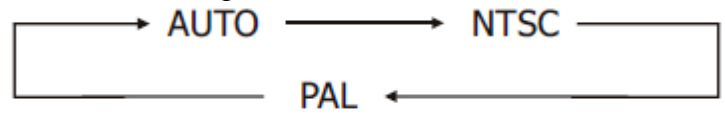

#### <span id="page-20-1"></span>**Замедленное воспроизведение**

В режиме **DVD** / **VCD** / **MP4**, нажатием кнопки 10 можно задать замедленное воспроизведение. Доступны следующие скорости воспроизведения:

$$
\begin{array}{c}\n\longrightarrow \text{SF }1/2 \longrightarrow \text{SF }1/3 \longrightarrow \text{SF }1/4 \longrightarrow \text{SF }1/5 \\
\longrightarrow \text{PLAY } \longleftarrow \text{SF }1/7 \longleftarrow \text{SF }1/6 \longleftarrow\n\end{array}
$$

#### <span id="page-20-2"></span>**Изменить размер изображения**

В режиме **DVD / VCD / MP4**, нажатием кнопки 9 **ZOOM** (Увеличение) можно изменить размер изображения. При каждом нажатии кнопки **ZOOM** размер изображения будет меняться как показано ниже, до достижения функции **ZOOM OFF** (Увеличение Выкл) (х1)

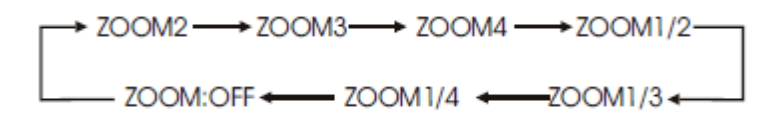

#### <span id="page-20-3"></span>**Отображение выполняемых функций на экране**

В режиме **DVD** / **VCD** / **MP4**, нажатием кнопки 8 **OSD** можно вызвать отображение текущей информации и настроек.

#### <span id="page-20-4"></span>**Установка времени воспроизведения**

В режиме воспроизведения **DVD** / **VCD** / **MP4**, нажать кнопку 2 **GOTO** (Перейти к) на пульте дистанционного управления, после чего выбрать желаемую дорожку при помощи кнопок с цифрами на экране или пульте дистанционного управления, и нажать кнопку **OK** на экране или кнопку **ENTER** на пульте дистанционного управления для воспроизведения.

<span id="page-21-0"></span>Диски DVD имеют функцию воспроизведения аудио на разных языках. В случае DVD с несколькими аудиозаписями, нажатием кнопки 6 **AUDIO** (Аудио) можно переключить язык и аудиосистему во время воспроизведения.

Выбор функции выполняется следующим образом:

# **АУДИО 1 ----- АУДИО 2 ----- АУДИО 3…..**

# **Примечание:**

\* Эта функция доступна только при воспроизведении дисков DVD с несколькими аудиозаписями.

\* Количество символов " $\mathcal{D}$ " на упаковке диска DVD соответствует количеству записанных языков / аудио систем.

# <span id="page-21-1"></span>**Изменить язык субтитров (Мульти - субтитры)**

Функция доступна только при воспроизведении дисков DVD с несколькими вариантами субтитров. Изменить язык субтитров можно нажатием кнопки 5 **SUB-T** в режиме воспроизведения.

Выбор функции выполняется следующим образом:

### **Субтитры 1 ----- Субтитры 2 ----- ……. ----- Субтитры Выкл**

# **Примечание:**

\* Число, указанное на символе " $\bigcirc$ " на упаковке диска DVD, соответствует количеству записанных языков субтитров.

# <span id="page-21-2"></span>**Изменить угол обзора (Мульти - угол)**

При воспроизведении DVD дисков с функцией мульти - угла (сцены, снятые под различными углами), переключение между углами обзора во время воспроизведения можно выполнить нажатием на кнопку 7 **ANGLE** (Угол).

Выбор функции выполняется следующим образом:

**Угол 1 ----- Угол 2 ----- Угол 3 ….**

# **Примечание:**

\* Функция доступна только при воспроизведении дисков DVD с функцией мульти – угла.

\* Символ "ЗА" на упаковке диска говорит о том, что запись на диске имеет функцию мульти - угла. Число на символе  $\frac{800}{3}\sqrt{2}$  соответствует количеству углов, под которыми сняты сцены.

\* Нажатие кнопки **ANGLE** во время быстрой перемотки или паузы результата не даст.

# <span id="page-21-3"></span>**Отображение управления воспроизведением (Меню)**

В режиме **VCD**, при нажатии кнопки 3 **TITLE** (Название), на экране отображается управление воспроизведением и меню диска, после чего можно выбрать желаемые дорожки при помощи 23 **кнопок с цифрами**. Во время воспроизведения дорожки, нажатием кнопки 4 **MENU** можно вернуться к меню, чтобы закончить воспроизведение или выбрать другие дорожки. Чтобы отменить отображение меню управления воспроизведением, следует повторно нажать кнопку 3 **TITLE**.

#### **Примечание:**

\* Отображение управления воспроизведением возможно только в 2.0 версии VCD и SVCD дисков.

#### <span id="page-22-0"></span>**Программа воспроизведения**

В режиме **VCD** нажатием кнопки 14 **PROG** (Программа) можно вызвать отображение на экране меню программы воспроизведения. Для выбора дорожки следует нажать **кнопки с цифрами**, после чего нажать 27, чтобы перевести курсор к кнопке **START**, и нажать кнопку **ENTER** (Выбор) для начала отображения программы воспроизведения; чтобы выйти из этого меню следует нажать кнопку **EXIT** (ВЫХОД). Чтобы вернуться к предыдущей странице следует перевести курсор на **14** и нажать кнопку **ENTER**; чтобы перейти к следующей странице следует установить курсор на  $\blacktriangleright$  и нажать кнопку **ENTER**. В ходе этого процесса нажатием кнопки 18 можно отменить программу воспроизведения.

# **Примечание:**

\* В случае ввода неправильной информации, для ее удаления следует нажать кнопку 22 **CLEAR** (Сброс).

#### <span id="page-22-1"></span>**Выбор в меню**

- 1. **Выбор в меню**: В режиме **DVD** нажатием кнопки 4 **MENU** можно вернуться к основному меню, в котором на экран будут выведены все разделы. При помощи кнопок 27 или 23 можно выбрать желаемый раздел.
- 2. **Выбор названия**: В режиме **DVD** нажатием кнопки 3 **TITLE** можно перейти к меню названий, в котором на экран будут выведены все названия. При помощи кнопок 27 или 23 можно выбрать желаемый раздел.

# **Примечание:**

\* Для выбора элементов следует прикоснуться к экрану под меню **DVD**.

### <span id="page-22-2"></span>**Меню настройки DVD**

В режиме воспроизведения, нажатием кнопки 18  $\blacksquare$  на пульте дистанционного управления можно остановить воспроизведение (для продолжения воспроизведения следует нажать кнопку **ENTER**; для перехода к меню настройки следует нажать кнопку **SETUP**). Нажатием кнопки 19 **SETUP** на пульте дистанционного управления, или кнопки **-** на экране можно перейти к меню настройки **DVD**.

# **Примечание:**

\* Элементами выбора являются предварительно установленные функции, которые активны в случае присутствия на диске. Если на проигрываемом диске соответствующих установленных функций нет, будут использованы настройки диска по умолчанию.

\* Меню настройки подробнее описано далее в документе.

\* Некоторые функции варьируются в зависимости от типа моделей или форматов дисков.

#### **Настройка системы цветности NTSC / PAL**

Для перехода к меню **NTSC / PAL**, на сенсорном экране следует выбрать сначала закладку **System** «Система», а затем «**NTSC /** 

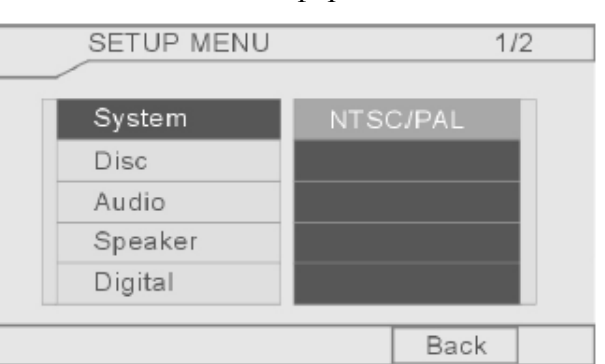

Раздел 04 **Диск**

**PAL**». Выбрать необходимую настройку, после чего нажать кнопку «**Back**», чтобы вернуться к предыдущему меню.

#### **Экранное меню настройки языка**

Для перехода к экранному меню настройки языка «**OSD Lang**», на сенсорном экране следует выбрать сначала «**Disc**», а затем «**OSD Lang**». Выбрать желаемый язык, после чего нажать кнопку «**Back**», чтобы вернуться к предыдущему меню.

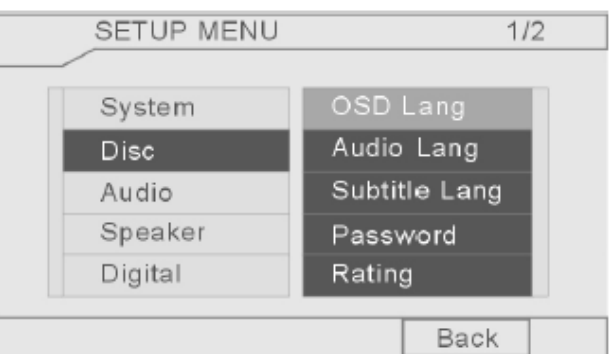

#### **Настройка языка аудио**

Для перехода к меню настройки языка аудио «**Audio Lang**», на сенсорном экране следует выбрать сначала «**Disc**», а затем «**Audio Lang**». Выбрать желаемый язык, после чего нажать кнопку «**Back**», чтобы вернуться к предыдущему меню.

#### **Настройка языка субтитров**

Для перехода к меню настройки языка субтитров «**Subtitle Lang**», на сенсорном экране следует выбрать сначала «**Disc**», а затем «**Subtitle Lang**». Выбрать желаемый язык, после чего нажать кнопку «**Back**», чтобы вернуться к предыдущему меню.

#### **Ввод пароля**

Для перехода к меню настройки пароля «**Password Menu**», на сенсорном экране следует выбрать сначала «**Disc**», а затем «**Password**». При помощи кнопок с цифрами задать желаемый пароль. По умолчанию задан пароль «**0000**». Затем нажать кнопку «**Back**», чтобы вернуться к предыдущему меню.

#### **Меню уровня «Родительского контроля»**

Для перехода к меню уровня «**Rating Menu**», на сенсорном экране следует выбрать сначала «**Disc**», а затем «**Rating**». Выбрать необходимый уровень, после чего нажать кнопку «**Back**», чтобы вернуться к предыдущему меню.

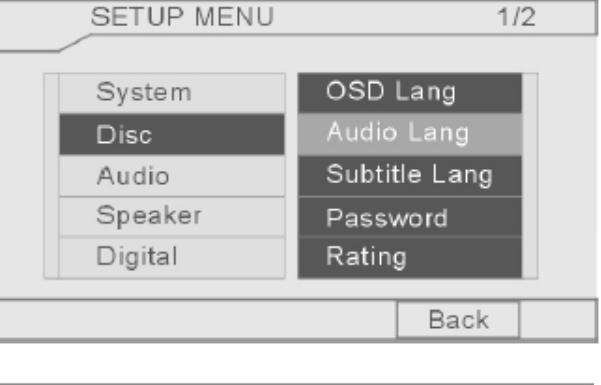

#### **SETUP MENU**  $1/2$ OSD Lang System Audio Lang **Disc** Subtitle Lang Audio Speaker Password Digital Rating Back

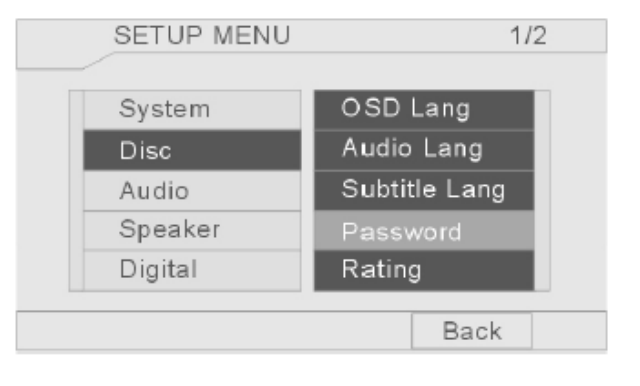

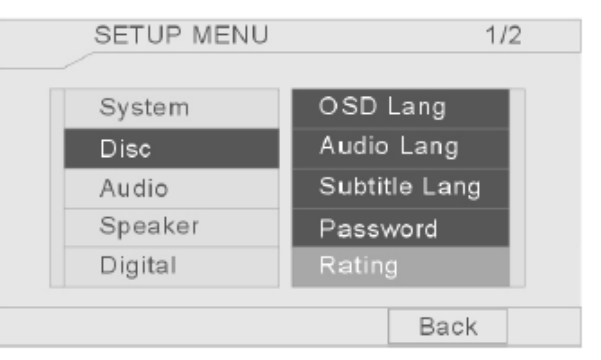

#### **Настройка эквалайзера (EQ)**

Для перехода к меню настройки эквалайзера «**EQ Menu**», на сенсорном экране следует выбрать сначала «**Audio**», а затем «**EQ**». Выбрать желаемую настройку эквалайзера, или выбрать «**User 1**» (Пользователь 1) для создания индивидуальных настроек эквалайзера при помощи кнопок «**^**» и «v», после чего нажать кнопку «**Back**», чтобы вернуться к предыдущему меню.

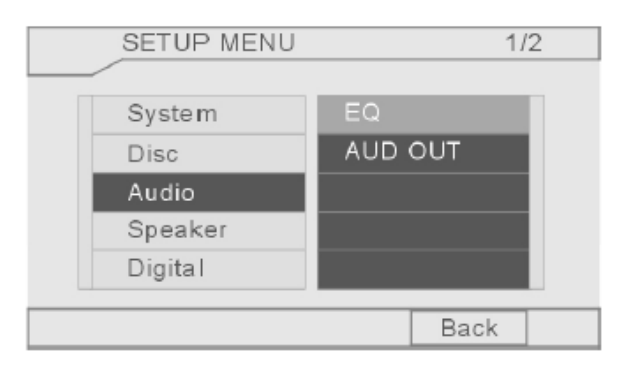

 $1/2$ 

**SETUP MENU** 

System

Speaker Digital

Disc

#### **Настройка аудио выхода**

Для перехода к меню настройки аудио, на сенсорном экране следует сначала выбрать «**Audio**», а затем «**Audio OUT**». Выбрать желаемую настройку, после чего нажать кнопку «**Back**», чтобы вернуться к предыдущему меню.

#### **Настройка функции DownMix**

Для перехода к меню настройки «**DownMix**», на сенсорном экране следует сначала выбрать «**Speaker**», а затем «**DownMix**». Выбрать желаемую настройку, после чего нажать кнопку «**Back**», чтобы вернуться к предыдущему меню.

#### **Настройка сабвуфера**

Для перехода к меню настройки сабвуфера, на сенсорном экране следует сначала выбрать «**Speaker**», а затем «**Subwoofer**». Выбрать желаемую настройку, после чего нажать кнопку «**Back**», чтобы вернуться к предыдущему меню.

#### **Настройка режима работы**

Для перехода к меню настройки режима работы, на сенсорном экране следует сначала выбрать «**Digital**», а затем «**OP Mode**». Выбрать желаемую настройку, после чего нажать кнопку «**Back**», чтобы вернуться к предыдущему меню.

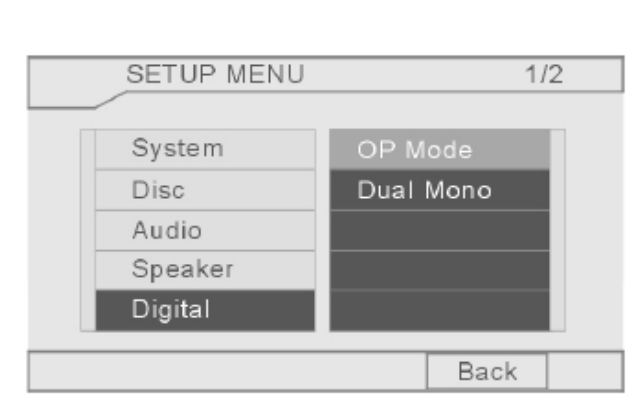

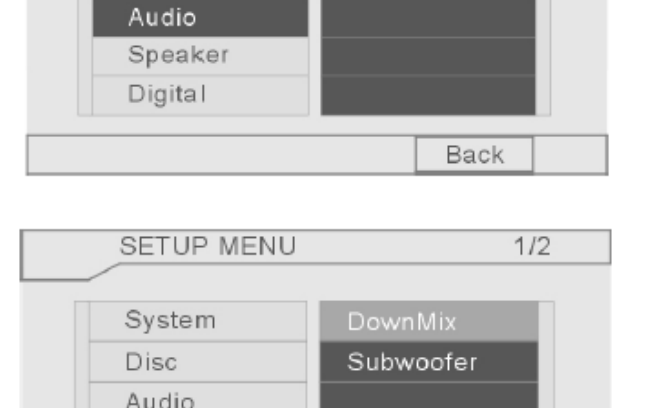

 $\overline{FO}$ 

AUD OUT

Back

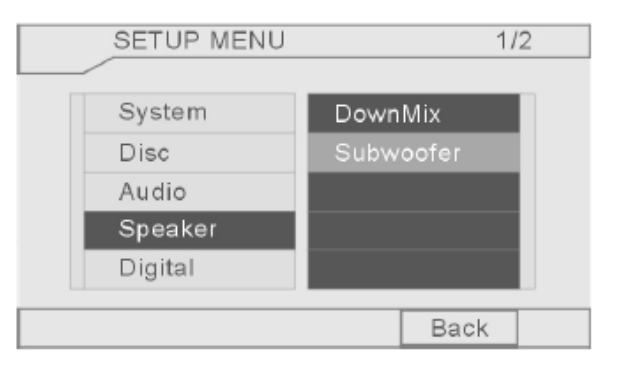

### **Настройка двойного моно**

Для перехода к меню настройки двойного моно, на сенсорном экране следует сначала выбрать «**Digital**», а затем «**Dual Mono**». Выбрать желаемую настройку, после чего нажать кнопку «**Back**», чтобы вернуться к предыдущему меню.

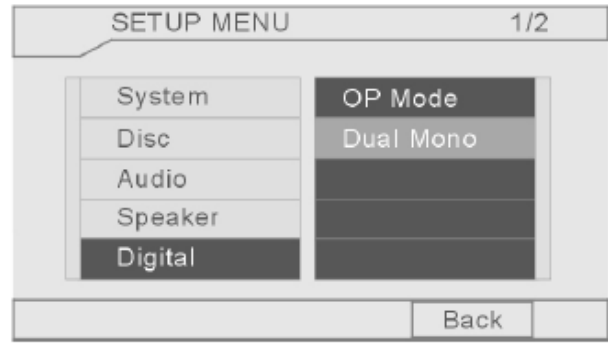

# <span id="page-26-0"></span>**Настройка видео**

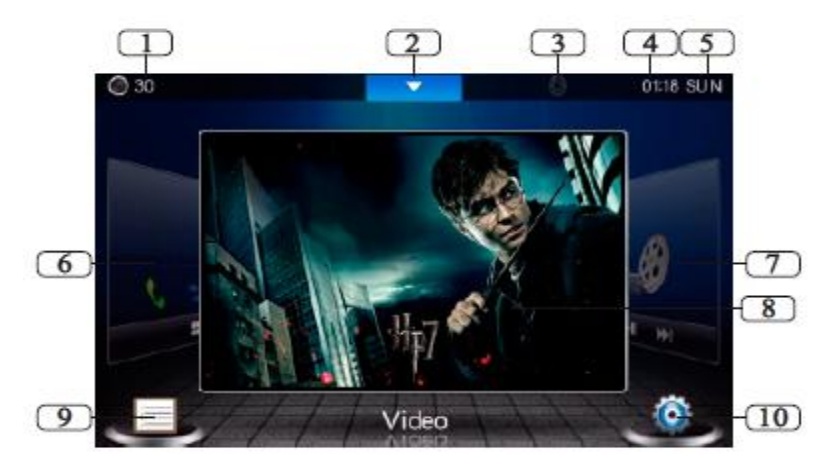

- 1. Отображение текущего уровня громкости.
- 2. Кнопка для перехода к меню **SOURCE**.
- 3. Символ **Bluetooth** (отображение состояния Bluetooth).
- 4. Отображение времени.
- 5. Отображение дня недели.
- 6. Нажатием в этой области можно перейти в режим **Bluetooth**.
- 7. Нажатием в этой области можно перейти в режим диска.
- 8. Нажатием в этой области можно перейти к полноэкранному режиму.
- 9. Нажатием в этой области можно выбрать один из режимов **ТВ, USB, AUX 1, AUX 2** или карту памяти **SD**.

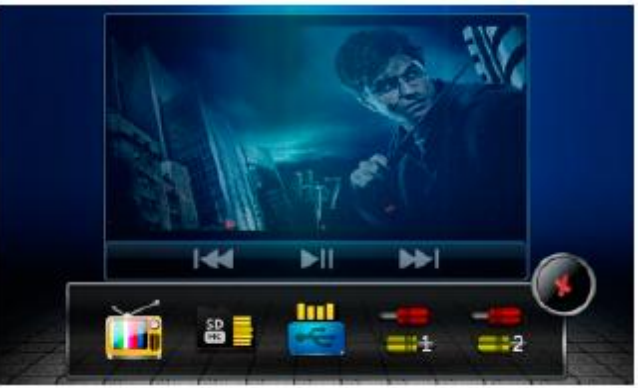

Нажать соответствующую кнопку для выбора желаемого режима, после чего нажать кнопку , чтобы выйти из этого меню.

10. Нажать соответствующую кнопку для выбора желаемой функции.

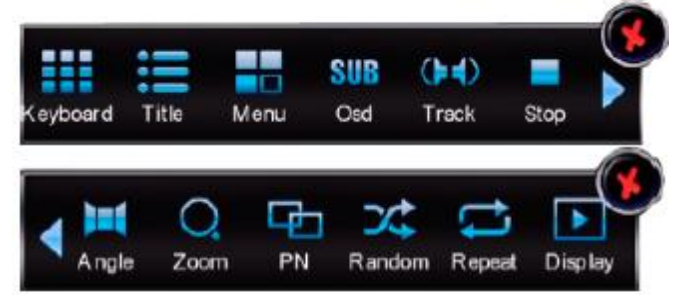

Нажатием кнопки **можно пролистнуть страницу вверх**; нажатием кнопки **можно** пролистнуть страницу вниз. Нажатием кнопки  $\bullet$  можно выйти из этого меню.

#### <span id="page-27-0"></span>Раздел 05 **Видео Быстрый выбор дорожек**

В режиме воспроизведения, нажатием кнопки 21 **КАРИ** на пульте дистанционного управления, можно перейти к воспроизведению предыдущей / следующей дорожки соответственно.

# **Примечание:**

\* Кнопка  $\blacksquare$  На экране также позволяет выполнить эту же функцию.

#### <span id="page-27-1"></span>**Режим «Пауза»**

В режиме воспроизведения, нажатием кнопки 17  $\blacksquare$ , можно переключиться между режимами паузы и воспроизведения; в режиме стоп нажатием этой кнопки можно вернуться к режиму воспроизведения.

# **Примечание:**

\* Кнопка  $\blacksquare$  на экране также позволяет выполнить эту же функцию.

# <span id="page-28-0"></span>**Режим радио**

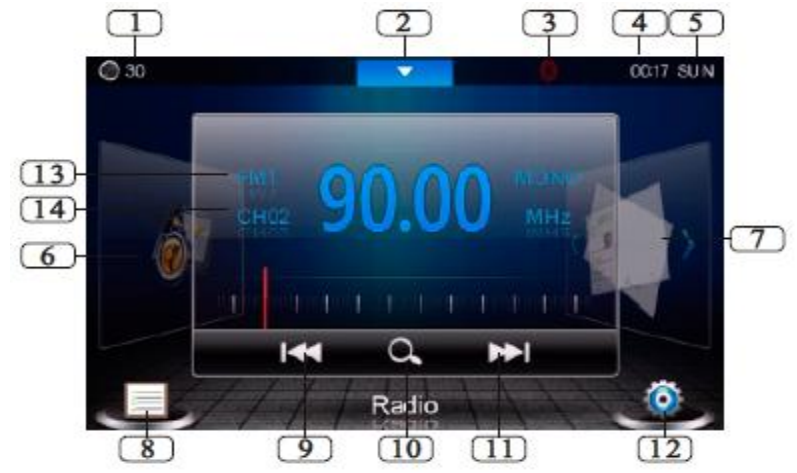

- 1. Отображение текущего уровня громкости.
- 2. Кнопка для перехода к меню выбора источников **SOURCE**.
- 3. Символ **Bluetooth** (отображение состояния Bluetooth).
- 4. Отображение времени.
- 5. Отображение дня недели.
- 6. Нажатием в этой области можно перейти в режим **GPS**.
- 7. Нажатием в этой области можно перейти в режим изображений.
- 8. Отображение частот предустановленных радиостанций

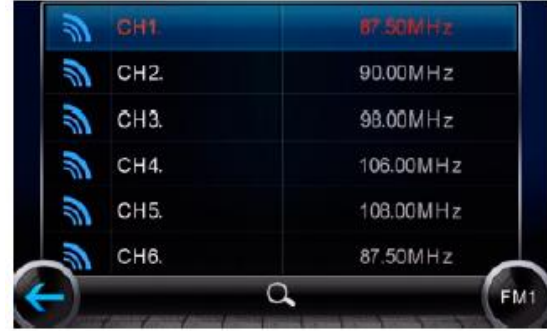

Нажатием кнопки (• на экране можно сменить диапазон приема радиочастот. Для выполнения поиска текущей станции следует нажать и отпустить кнопку  $\alpha$ . Для выполнения автоматического поиска станций следует нажать и задержать кнопку  $\alpha$ .

- 9. Нажать и отпустить для пролистывания станций вверх. Нажать и удержать для автоматического выполнения перехода к следующей станции (в направлении вверх).
- 10. Нажать и отпустить для выполнения поиска текущей станции. Нажать и удержать для автоматического выполнения поиска станций.
- 11. Нажать и отпустить для пролистывания станций вниз. Нажать и удержать для автоматического выполнения перехода к следующей станции (в направлении вниз).
- 12. Нажать для перехода к меню настройки радио.

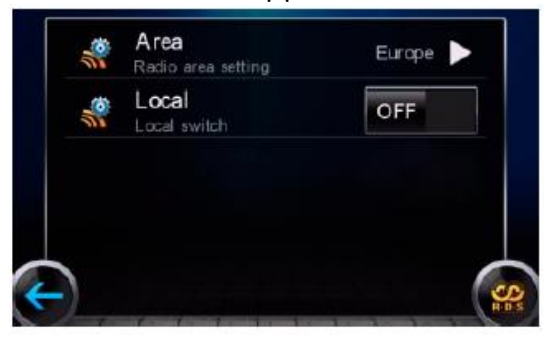

Нажать кнопку для перехода к меню настройки радиостанции.

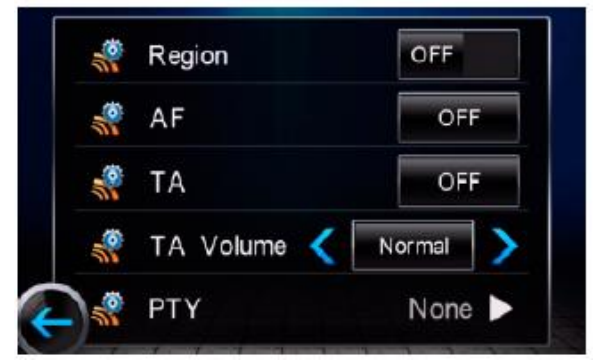

- 13. Отображение радиоволны проигрываемой радиостанции.
- 14. Отображение выбранной предварительной настройки.

### <span id="page-29-0"></span>**Выбор радиоволн**

В режиме радио повторным нажатием кнопки 3 **BAND** можно выполнить выбор диапазонов приема радиоволн в следующем порядке:

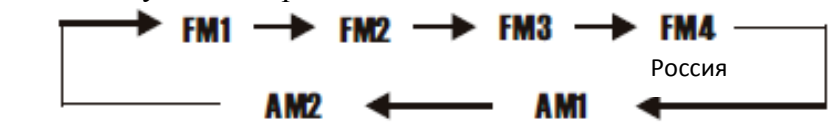

# **Примечание:**

\* Кнопка  $\binom{n}{k}$  на экране выполняет ту же функцию.

### <span id="page-29-1"></span>**Ручная / Автоматическая настройка**

Ручная настройка: Несколько раз нажать и отпустить кнопку 20  $\blacktriangleleft$ / $\blacktriangleright$  на пульте дистанционного управления для перенастройки на следующую станцию вверх или вниз, соответственно.

Автоматическая настройка: Нажать и удержать кнопку 20 **+ +** на пульте дистанционного управления для перенастройки на следующую станцию вверх или вниз, соответственно.

# **Примечание:**

\* Нажав и задержав на экране кнопку  $\blacktriangleright$  или  $\blacktriangleright$ , можно получить тот же результат.

### <span id="page-29-2"></span>**Переключатель чувствительности приемника DX / LOC**

В режиме радио, нажатием кнопки 5 **LOC** можно выбрать прием станций с сильным или слабым сигналом. В случае отображения на экране символа «**LOC**», доступны сигналы только местных радиостанций.

# **Примечание:**

\* Функция не доступна при настройке на волнах **AM**.

#### <span id="page-30-0"></span>**Выбор сохраненных станций (пресетов)**

В режиме радио, нажатием кнопки 27 Анли ▼ на пульте дистанционного управления, можно выполнить переход между сохраненными станциями в пределах активной волны, вверх и вниз соответственно.

# **Примечание:**

\* Нажатием кнопок на экране  $\blacktriangleright$  или  $\blacktriangleright$  , можно получить тот же результат.

#### <span id="page-30-1"></span>**Переключатель режимов Моно / Стерео**

В режиме радио, нажатием кнопки 6 **ST (Стерео)** на пульте дистанционного управления, можно перейти к режиму **МОНО** или **СТЕРЕО**. Режим «Стерео» доступен при отображении сообщения «**STEREO**». При отображении сообщения «**MONO**» устройство находится в режиме моно.

# **Примечание:**

\* В случае слабого сигнала переключение режима на **МОНО** позволит улучшить качество звука.

\* Функция не доступна при настройке на волнах **AM**.

#### <span id="page-30-2"></span>**Автоматическая настройка / запоминание станций**

В режиме радио, нажав и отпустив кнопку 4 **AMS** на пульте дистанционного управления, можно в течение 5 секунд выполнить поиск сохраненных станций (1 - 6) в пределах выбранной волны.

Нажав и задержав кнопку 4 **AMS** на пульте дистанционного управления, можно активировать функцию автоматической настройки. Радио выполнит автоматический поиск радиостанций, и сохранит их по одной на предварительно выбранную позицию (1 - 6) для каждой волны.

### **Примечание:**

\* Устройство может запомнить до 6 станций для каждого диапазона частот.

 $*$  Кнопка  $\Omega$  на экране позволяет выполнить ту же функцию.

#### **Занесение настроек тюнера в память устройства**

В режиме **Radio** (Радио) при помощи кнопок с цифрами можно выполнить настройку сохраненных станций.

В режиме **Radio** (Радио) кнопки с цифрами (от 1 до 6) могут быть удобны для сохранения любимых станций. Для этого нужно выполнить следующее:

При проигрывании желаемой радиостанции, нажать и удержать любую из кнопок с цифрами (от 1 до 6), пока число не отобразится на экране. Это будет говорить о том, что станция сохранена под определенным номером.

При прослушивании предварительно установленной станции, можно нажать и удержать кнопку с цифрой более 3 секунд, чтобы установить для нее новый номер.

<span id="page-31-0"></span>Нажать и отпустить кнопку 26 **AF**, чтобы включить функцию автоматического поиска станций.

При включенных альтернативных частотах и слабом либо недоступном сигнале, будут отображаться только предварительно установленные частоты и стандартные волны.

Функция «Оповещение о дорожной ситуации» (**ТА**)

Нажать и отпустить кнопку 25 **ТА**, чтобы активировать функцию «Оповещения о дорожной ситуации». При активированной функции, на экране будет отображен символ «**ТА**».

В случае отсутствия сигнала **ТА**, режим автоматически выполнит поиск станций с присутствующим **ТА** сигналом. При проигрывании станции символ «**ТА**» будет белым. В противном случае, символ «**ТА**» будет красным.

При активной функции «Оповещения о дорожной ситуации» и работе в других режимах (к примеру, **CD/DVD** диск или **AUX**), громкость будет автоматически настраиваться согласно интенсивности сигнала. При активной функции «Оповещения о дорожной ситуации», режим автоматически переключится на радиостанцию, передающую в эфир информацию «**ТА**». Затем он вернется к исходному режиму, после окончания вещания информации о дорожной ситуации.

#### <span id="page-31-1"></span>**Тип программы**

Нажать и отпустить кнопку 7 **PTY**, чтобы включить или выключить функцию типа программы.

При включенной функции типа программы можно выбрать желаемый тип программы.

При выключенной функции типа программы, поиск не активен.

# <span id="page-32-0"></span>**Операционный интерфейс Bluetooth**

Для перехода к операционному меню Bluetooth следует нажать кнопку **ВТ** в меню выбора источника **SRS**:

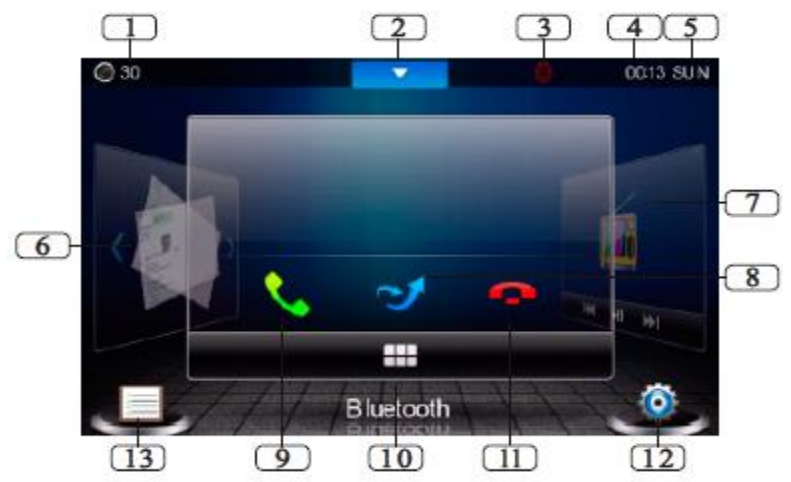

- 1. Отображение текущего уровня громкости.
- 2. Кнопка для перехода к меню **SOURCE.**
- 3. Символ **Bluetooth** (отображение состояния Bluetooth).
- 4. Отображение времени.
- 5. Отображение дня недели.
- 6. Нажатием в этой области можно перейти к режиму изображений.
- 7. Нажатием в этой области можно перейти к режиму видео.
- 8. **Audio Change** (перейти к другому аудио)
- 9. Набор номера, последний вызов, принять вызов.
- 10. Кнопки с цифрами (для ввода номера телефона).
- 11. Положить трубку, сбросить вызов.
- 12. Кнопка перехода к меню настройки **Bluetooth**.
- 13. Кнопка открытия телефонной книги сопряжения **Bluetooth**.

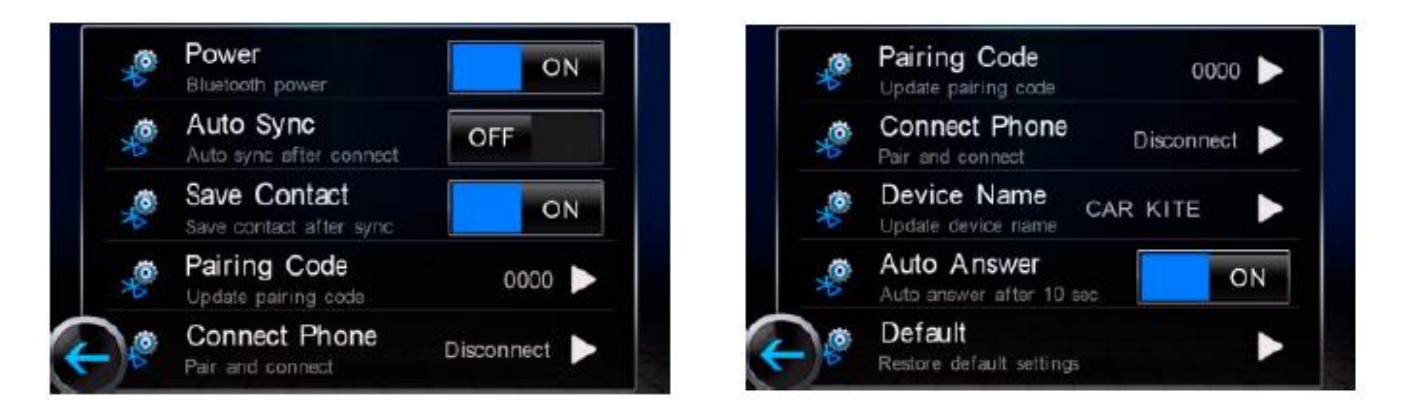

**Power**: Включить / Выключить устройство Bluetooth.

**Auto Sync** (Автоматическая синхронизация): Телефонная книга Bluetooth может быть автоматически синхронизирована после успешного сопряжения Bluetooth, при включенной функции. Если эта функция не активна, синхронизация не может быть выполнена.

**Save Contact** (Сохранить контакт): При включенной функции, телефонная книга может быть сохранена в памяти устройства. При выключенной функции такое сохранение не доступно.

# Раздел 07 **Bluetooth**

**Pairing Code** (Код сопряжения): Нажать кнопку  $\blacktriangleright$  для сброса кода сопряжения Bluetooth.

**Connect Phone** (Подключить телефон): При нажатой кнопке в подменю отобразится название телефона.

**Device Name** (Название устройства): Нажать кнопку , чтобы изменить название устройства.

**Auto Answer** (Автоответ на входящий вызов): При включенной функции, устройство автоматически принимает вызов через 10 секунд.

**Default** (По умолчанию): Нажатием кнопки можно сбросить сопряжение Bluetooth. Нажатием кнопки 13 вы активируете режим синхронизации записной книжки при спаривании устройств.

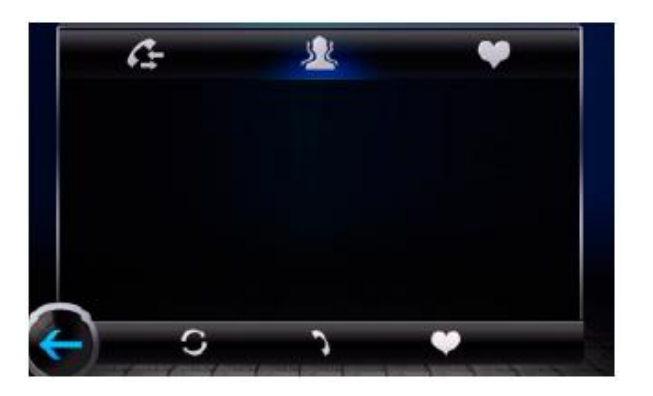

При помощи кнопки **«Нарадим** проверить список вызовов.

При помощи кнопки У можно проверить телефонную книгу; после выбора одного номера, нажатием кнопки в правом нижнем углу его можно сохранить, как часто используемый контакт.

Нажатием кнопки в правом верхнем углу можно перейти к списку часто используемых

контактов. После выбора телефонного номера для вызова следует нажать кнопку .

При помощи кнопки **можно обновить телефонную книгу**.

После того, как телефон и устройство были подключены и включена функция автоматической синхронизации, в правом нижнем углу появится кнопка «Синхронизировать контакты».

#### <span id="page-33-0"></span>**Использование беспроводного подключения Bluetooth**

В режиме **Bluetooth** устройство может выполнить вызов без подключения. Перед началом использования функции **Bluetooth Hands Free**, следует включить функцию **Bluetooth** в мобильном телефоне.

# **Примечание:**

\* Обеспечивает лучшее качество звука без или с незначительным искажением звука (которые возникают от мобильного телефона или сети).

\* Возможность одновременного разговора в обоих направлениях (**Дуплексная связь**).

- \* Совместимо с **Bluetooth 2.0** версии.
- \* У устройства есть собственный микрофон.

#### Раздел 07 **Bluetooth**

#### <span id="page-34-0"></span>**Режим сопряжения мобильного телефона**

- 1. В меню мобильного телефона выбрать раздел подключений или подключений Bluetooth.
- 2. Выбрать функцию поиска нового беспроводного устройства, и дать телефону найти мобильную сеть. (У различных мобильных телефонов меню Bluetooth отличается. Для справки следует обратиться к инструкции вашего телефона.)
- 3. Когда устройство будет обнаружено, и его название отобразится на экране выбрать это устройство. (Если подключение не устанавливается, следует обратиться к инструкции мобильного телефона, после чего повторно выполнить подключение.)
- 4. Ввести пароль. **Установлен пароль «0000».**
- 5. В беспроводном режиме мобильного телефона выбрать функцию подключения, после чего подключение будет установлено.
- 6. Если мобильный телефон подключился, символ Bluetooth  $\overrightarrow{\mathbf{F}}$  изменится с красного на синий.

# **Примечание:**

\* Нажатием кнопок на экране «**Pairing Code**» («Код сопряжения») и «**Device Name**» («Имя устройства»), можно обновить код сопряжения и название устройства.

#### <span id="page-34-1"></span>**Сопряжение в беспроводном режиме**

- 1. Нажатием на экране кнопки «**Connect Phone**» («Подключить телефон») можно выполнить сопряжение и подключение;
- 2. Функция «**Cellphone Connections**» («Подключения мобильного телефона») позволяет выполнить поиск устройств;
- 3. При успешном выполнении подключения, на экране отобразится сообщение «**Connected**» («Подключено»); символ  $\bullet$  изменится с красного на синий.

### <span id="page-34-2"></span>**Набор номера при помощи устройства**

При подключенном мобильном телефоне, нажатием кнопки 10 можно ввести номер для вызова, после чего нажать кнопку 9 для выполнения вызова, при этом отобразится сообщение **DIAL OK** (НАБОР НОМЕРА). Когда вызов принят, отобразится сообщение **PICK UP** (ВЫЗОВ ПРИНЯТ).

Набор номера при помощи мобильного телефона

- 1. Устройство автоматически активируется при выполнении вызова с помощью мобильного телефона, при этом возникает сообщение **DIAL OK** (НАБОР НОМЕРА).
- 2. При входящем вызове на экране отображается сообщение **PICK UP** (ВЫЗОВ ПРИНЯТ).

### <span id="page-34-3"></span>**Использование устройства в режиме Bluetooth для прослушивания музыки**

В режиме Bluetooth музыка на мобильном телефоне переключается для воспроизведения на устройстве. На экране отобразятся кнопки  $\mathbf{R}$   $\mathbf{H}$   $\mathbf{H}$  . Нажатием кнопки  $\mathbf{R}$  можно перейти к воспроизведению предыдущей дорожки; нажатием кнопки **DDI** можно перейти к воспроизведению следующей дорожки; нажатием кнопки проигрываемую дорожку можно поставить на паузу, а повторным нажатием – вернуться к проигрыванию.

# <span id="page-35-0"></span>Раздел 07 **Bluetooth Подключение и отключение Bluetooth**

При установленном подключении между устройством и мобильным телефоном, символ Bluetooth  $\bullet$  будет подсвечен, синим цветом.

Когда функция **Bluetooth** выключена, при отключении функции **Bluetooth**, символ будет отображаться серым цветом.

# **Примечание:**

\* Батарея мобильного телефона должна быть полностью заряжена. В противном случае подключение **Bluetooth** будет разорвано.

\* Для обеспечения успешного подключения:

- Следует активировать в мобильном телефоне функцию **Bluetooth**.
- Следует включить устройство и мобильный телефон.
- Следует выполнить каждый этап сопряжения.
- \* Отключение после сопряжения:
	- Выполнить сопряжение телефона в ручном режиме.

К примеру: устройство сопряжения  $\rightarrow$  мобильный телефон  $\rightarrow$  подключить.

### <span id="page-35-1"></span>**Использования устройства в режиме HANDSFREE**

При входящем вызове устройство выдает звуковой сигнал, после чего на экране отображается номер телефона звонящего абонента.

Для того, чтобы принять вызов: Следует нажать кнопку 9 на экране, при этом отобразится сообщение **PICK UP** (ВЫЗОВ ПРИНЯТ)

Для того, чтобы отклонить вызов: Следует нажать кнопку 11 на экране, при этом отобразится сообщение **REJECT** (ОТКЛОНИТЬ ВЫЗОВ).

Для того, чтобы завершить вызов: Следует нажать кнопку 11 на экране, при этом отобразится сообщение **HANG UP** (ЗАВЕРШИТЬ ВЫЗОВ).

# **Примечание:**

\* Некоторые мобильные телефоны не поддерживают функцию отклонения вызова в режиме **Bluetooth Hands-free**.

# <span id="page-35-2"></span>**Перевод разговора из режима Hands-free в режим Private**

Нажатием кнопки 8 можно перевести разговор с устройства на мобильный телефон.

# **Примечание:**

\* В некоторых моделях телефонов эта функция отключает связь **Bluetooth**. Нажатием кнопки 8 на устройстве во время использования телефона можно автоматически переключиться обратно на устройство.

# <span id="page-36-0"></span>**Воспроизведение с IPOD**

Для перехода к режиму **iPod**, при подключенном устройстве **iPod** следует выбрать кнопку iPod в меню источника **SRS**.

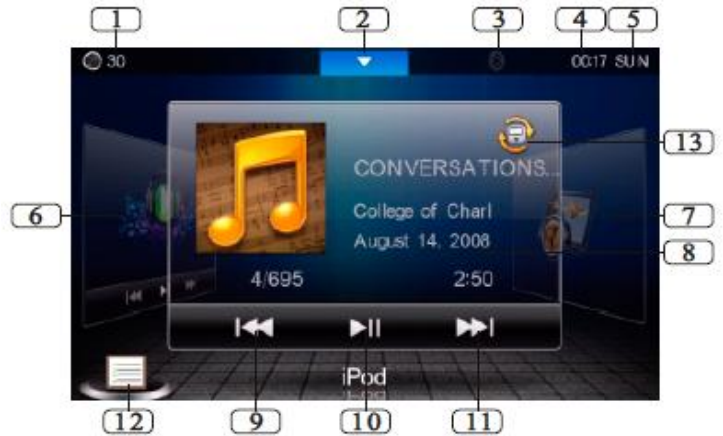

1. Отображение текущего уровня громкости.

- 2. Кнопка для перехода к меню **SOURCE**.
- 3. Символ **Bluetooth** (отображение состояния Bluetooth).
- 4. Отображение времени.
- 5. Отображение дня недели.
- 6. Нажатием в этой области можно перейти в режим воспроизведения музыки.
- 7. Нажатием в этой области можно перейти в режим **GPS**.
- 8. Отображение информации о текущем треке.
- 9. Вернуться к воспроизведению предыдущего трека.
- 10. Поставить воспроизведение на паузу.
- 11. Перейти к воспроизведению следующего трека.
- 12. Отображение списка воспроизведения.
- 13. Переключение в режим **iPod**. Повторным нажатием можно вернуться к работе основного устройства.

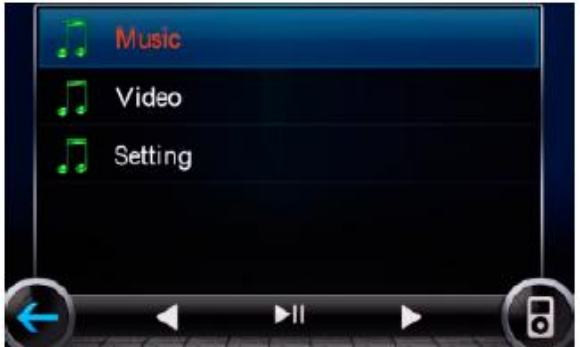

Нажатием кнопок  $\blacktriangleleft/\blacktriangleright$  можно пролистать страницу вверх или вниз; нажатием кнопки  $\blacktriangleright$ можно поставить воспроизведение на паузу; нажатием кнопки  $\Box$  можно выбрать файлы.

#### <span id="page-36-1"></span>**Быстрый выбор трека**

В режиме воспроизведения с **iPod**, нажатием кнопки 21 можно вернуться к началу текущего трека, повторным нажатием кнопки  $\blacksquare$  в течение 3 секунд можно вернуться к воспроизведению предыдущего трека, нажатием кнопки 21 можно перейти к воспроизведению следующего трека.

# **Примечание:**

\* Нажатие кнопок  $\blacksquare$  или  $\blacksquare$  на экране позволяет выполнить те же функции.

#### <span id="page-37-0"></span>Раздел 08 **iPod Перемотка вперед / назад текущего трека**

Нажатием кнопки 20 ( $\rightarrow$  или  $\rightarrow$ ) на пульте дистанционного управления можно выполнить быструю перемотку вперед / назад текущего трека. Повторным нажатием или нажатием кнопки **ENTER**, можно перейти к нормальному режиму воспроизведения.

### **Примечание:**

\* Нажав и задержав на экране кнопку  $\blacktriangleright$  или  $\blacktriangleright$  можно выполнить ту же функцию.

#### <span id="page-37-1"></span>**Режим «Пауза»**

В режиме воспроизведения с устройства **iPod**, нажатием кнопки 17 на пульте дистанционно управления можно поставить проигрывание на паузу. Повторным нажатием можно вернуться к нормальному режиму воспроизведения.

#### **Примечание:**

\* Нажатие кнопки  $\blacksquare$  на экране, позволяет выполнить ту же функцию.

#### <span id="page-37-2"></span>**Режим безопасного отключения iPod**

В режиме **iPod**, для безопасного отключения **iPod** из основного устройства, основное устройство следует переключить в режим радио. В любом другом режиме, для извлечения **iPod** из основного устройства, основное устройство должно оставаться в исходном режиме.

#### <span id="page-38-0"></span>**Настройка времени**

Для перехода к меню настройки времени, в основном меню следует выбрать функцию **Time** «Время».

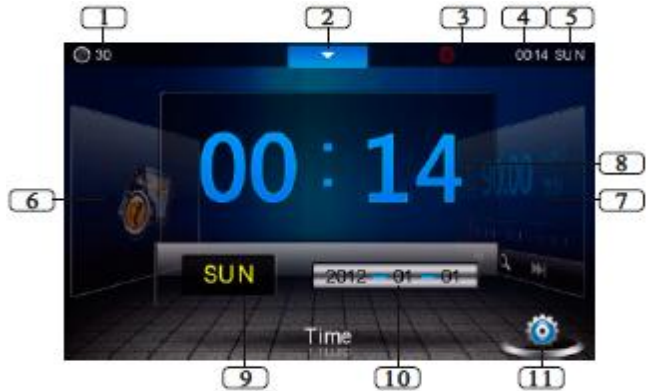

- 1. Отображение текущего уровня громкости.
- 2. Кнопка для перехода к меню **SOURCE**.
- 3. Символ **Bluetooth** (отображение состояния Bluetooth).
- 4. Отображение времени.
- 5. Отображение дня недели.
- 6. Нажатием в этой области можно перейти в режим **GPS**.
- 7. Нажатием в этой области можно перейти в режим **Radio** «Радио».
- 8. Отображение времени.
- 9. Отображение дня недели.
- 10. Отображение даты.
- 11. Кнопка вызова меню настройки времени.

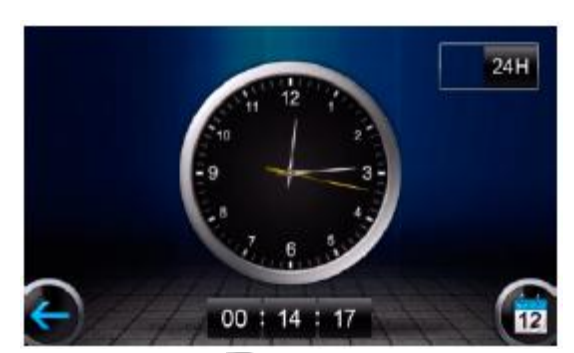

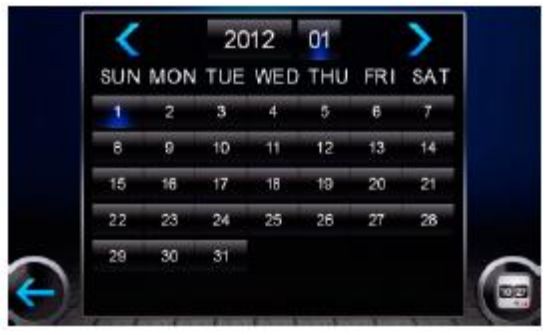

Нажатием кнопки на экране можно установить дату.

# Раздел 09 **Время / Изображения / Музыка / ТВ**

# <span id="page-39-0"></span>**Настройка изображения**

Нажатием кнопки **Images** (Изображение) в основном меню можно перейти в меню настройки изображения (для отображения изображений только на **карте SD**).

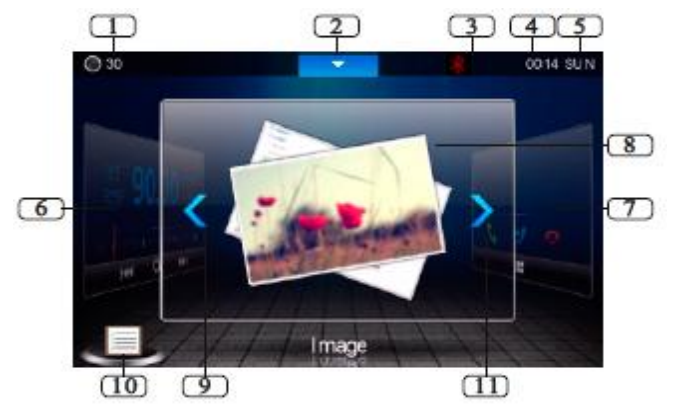

- 1. Отображение текущего уровня громкости.
- 2. Кнопка для перехода к меню **SOURCE**.
- 3. Символ **Bluetooth** (отображение состояния Bluetooth).
- 4. Отображение времени.
- 5. Отображение дня недели.
- 6. Нажатием в этой области можно перейти в режим **Radio** «Радио».
- 7. Нажатием в этой области можно перейти в режим **Bluetooth**.
- 8. Кнопка перехода к полноэкранному режиму.
- 9. Кнопка возврата к предыдущему изображению.
- 10. Кнопка открытия перечня файлов.
- 11. Кнопка перехода к следующему изображению.

#### **Настройка воспроизведения музыкальных файлов**

В меню выбора источника **SRS** нажмите иконку **Music** «Музыка» для перехода в режим воспроизведения музыкальных файлов. (В этом режиме воспроизведение музыкальных файлов возможно только с карты **SD GPS**)

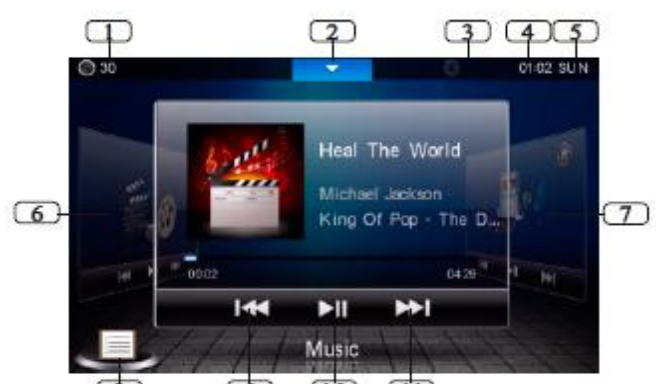

- ΓkΓ  $\overline{10}$  $(11)$  $\sqrt{9}$
- 1. Отображение текущего уровня громкости.
- 2. Кнопка для перехода к меню **SOURCE**.
- 3. Символ **Bluetooth** (отображение состояния Bluetooth).
- 4. Отображение времени.
- 5. Отображение дня недели.
- 6. Нажатием в этой области можно перейти в режим **ТВ**.
- 7. Нажатием в этой области можно перейти в режим **iPod**.
- 8. Отображение списка воспроизведения.
- 9. Вернуться к воспроизведению предыдущего трека.

# Раздел 09 **Время / Изображения / Музыка / ТВ**

- 10. Поставить воспроизведение на паузу.
- 11. Перейти к воспроизведению следующего трека.

# <span id="page-40-0"></span>**Настройка TВ**

Для перехода к меню **ТВ** в главном меню **SRS** следует выбрать функцию **ТВ**.

- 1. Отображение текущего уровня громкости.
- 2. Кнопка для перехода к меню **SOURCE**.
- 3. Символ **Bluetooth** (отображение состояния Bluetooth).
- 4. Отображение времени.
- 5. Отображение дня недели.
- 6. Нажатием в этой области можно перейти в режим карты памяти **SD**.
- 7. Нажатием в этой области можно перейти в режим воспроизведения музыки.
- 8. Полноэкранный режим.

# Раздел 10 **Интернет браузер**

#### <span id="page-41-0"></span>**Беспроводное подключение к сети (Wireless Network)**

<span id="page-41-1"></span>Беспроводное подключение к сети (**Wireless Network**): Эта опция позволяет установить беспроводное соединение для выхода в интернет.

Коснитесь иконки на экране для входа в интерфейс подключения к беспроводной сети.

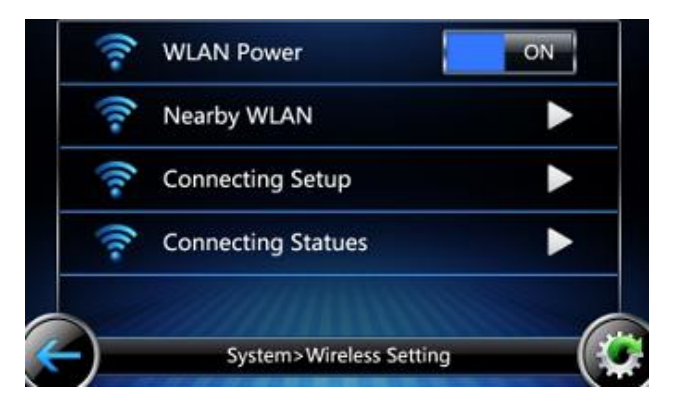

Настройка подключения: Коснитесь иконки • на экране для активации функции беспроводного соединения (**WLAN Power**).

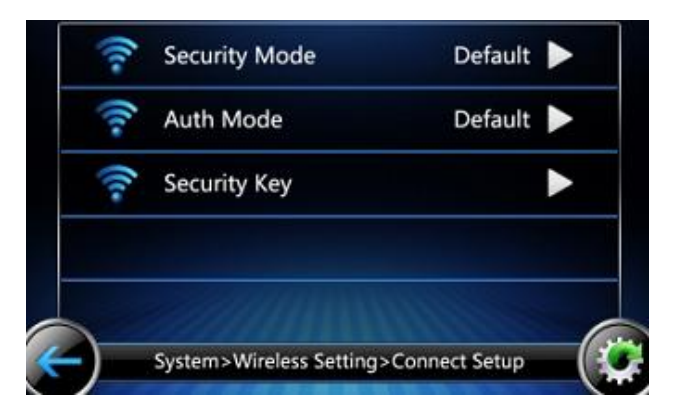

**Ввод Пароля** (Security Key): Коснитесь иконки • на экране для ввода пароля.

## **Примечание:**

Информацию о создании **Wi-Fi «точки доступа»** в интернет на вашем мобильном телефоне или любом другом устройстве обращайтесь к инструкции по эксплуатации мобильного устройства.

# Раздел 10 **Интернет браузер**

Для перехода к режиму интернет браузера, в главном меню следует выбрать функцию **Internet Browser**.

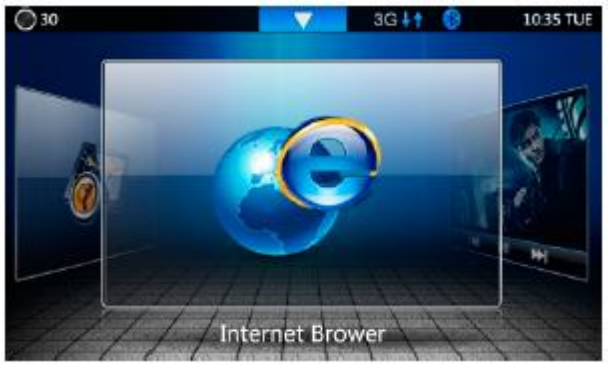

Открыть интернет браузер можно, нажав кнопку " $\Theta$ " на сенсорном экране главного меню. При необходимости открыть **интернет страницу**, прикосновением к **адресной строке** в браузере можно открыть **виртуальную клавиатуру**, при помощи которой **ввести адрес** желаемого сайта, и нажать кнопку **Старт**, чтобы открыть страницу.

На интерфейсе интернет браузера нажать на сенсорном экране кнопку возврата, после чего появятся несколько новых окон, **Windows**, **Обновить**, **Настройка** и т.п., с помощью которых, при необходимости, можно выполнить соответствующие операции.

#### <span id="page-43-0"></span>**Навигация. Основные операции**

Для перехода в режим навигации в главном меню **SRS** следует выбрать функцию **NAVI**.

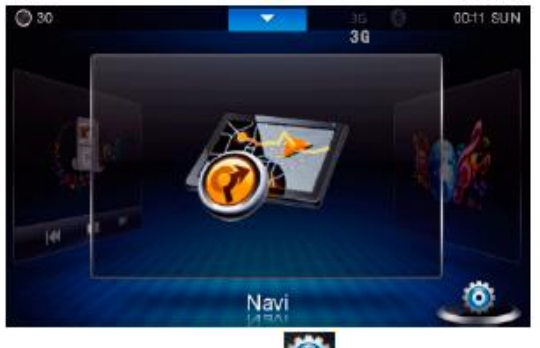

На интерфейсе навигации нажатием кнопки Можно открыть настройки интерфейса навигации:

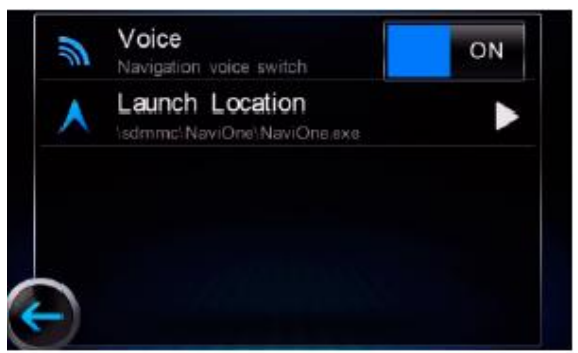

На интерфейсе настроек навигации можно установить двойное функционирование навигации, а также путь к файлу загрузки навигации. При желании выйти из меню системы навигации следует нажать и удержать кнопку **NAVI**.

#### **Примечание:**

\* после установки карты **GPS** следует задать путь навигации: **\SDMMC\Navitel\Navitel.exe**

\* Поддерживаемые **16 Гб** навигационные карты для автомобиля, в дополнение к картам навигации, подходят для хранения музыкальных файлов, видео, файлов изображений и т.д. Музыкальные файлы, загруженные из интернета, будут автоматически сохранены на карту памяти **SD**.

\* на карте памяти **SD** находится пакет программ для обработки звука, навигационных данных и т.п. Несанкционированное внесение изменений может привести к потере соответствующих данных, или повреждению системы.

\* когда места на карте не достаточно, редко проигрываемые композиции будут удалены, чтобы обеспечить достаточно места для сохранения при загрузке.

# Раздел 12 **Дополнительная информация Краткое руководство по устранению неисправностей**

**Внимание!!!** При обнаружении проблемы, выключите, а затем включите питание. Если устройство все равно работает неправильно, ознакомьтесь с разделами приведенного ниже списка. Данное руководство поможет справиться с проблемой в случае неисправности устройства. В противном случае проверьте правильное подключение остальных элементов системы или проконсультируйтесь у своего авторизованного дилера.

# Основные функции

#### Аппарат не работает или отсутствует индикация на дисплее.

• Выключено зажигание автомобиля. - Если подключение выполнено по инструкции, устройство не должно работать при выключенном зажигании.

- Неверное подключение проводов питания.
- Проверьте подключение проводов питания. • Сгорел предохранитель.
- Проверьте предохранитель на выводе питания устройства, при необходимости замените его. Сбой внутреннего микрокомпьютера из-за помех и т.д.
- 
- еннего микрокомпьютера из-за помел и т.д.<br>- Прикоснитесь к иконке переключатель RESET с помощью шариковой ручки или другого заостренного предмета.

#### Звук отсутствует или ненатуральный.

- Неверная настройка громкости/баланса/фейдера.
- Правильно настройте параметры.
- Неверное или ненадежное выполнение подключений. - Проверьте правильность и надежность подключений.

#### Отсутствует картинка.

- Установлено минимальное значение яркости/контраста.
- Отрегулируйте яркость/контраст экрана. • Слишком низкая температура в салоне автомобиля.
- Увеличьте температуру до диапазона рабочих температур.
- Ненадежное подключение проигрывателя дисков DVD. Проверьте правильность и надежность подключений.
- Не подключен провод стояночного тормоза.
- Не задействован стояночный тормоз.
	- Подключите провод стояночного тормоза, затем задействуйте стояночный тормоз.

#### Необычное движение отображаемого изображения.

• Слишком высокая температура в салоне автомобиля. - Дайте остыть внутренним деталям автомобиля.

### Радио

#### Не принимает сигналы радиостанций.

• Антенна отсутствует или разрыв в кабеле антенны.

- Убедитесь в правильном подключении антенны; при необходимости замените антенну или кабель.

#### Не удается настроить станции в режиме поиска.

- Приемник находится в зоне слабого сигнала.
- Убедитесь в том, что тюнер находится в режиме DX. Если вы находитесь в области прямого сигнала, возможно, антенна не заземлена или подключена неправильно.
- Проверьте соединения антенны; убедитесь в правильном заземлении антенны в месте ее установки. • Возможно, антенна имеет неверную длину.

- Убедитесь в том, что антенна полностью развернута; если антенна сломана, замените ее новой.

# Помехи при радиотрансляции.

- Антенна имеет неверную длину. Полностью разверните антенну; замените антенну, если она сломана.
- Антенна плохо заземлена.
- Убедитесь в правильном заземлении антенны в месте ее установки.
- Сигнал станции слабый и зашумленный. - Если приведенное выше решение не исправляет ситуацию, переключитесь на другую станцию.

# <u>Диск</u>

При воспроизведении диска заметно дрожание звука.

• Конденсация влаги в модуле воспроизведения дисков. - Подождите достаточно долго (прибл. 1 час), чтобы дать конденсату испариться.

#### Не удается вставить диск.

• Диск уже вставлен в устройство.

- Извлеките диск и удалите его. • Диск вставляется неправильно.

- Вставьте диск правильно.

#### Невозможно выполнить перемотку компакт-диска вперед или назад.

#### • Диск поврежден.

----------<br>- Извлеките и забракуйте диск. Использование поврежденных дисков может повредить механизмы устройства.

#### При воспроизведении диска происходят перескоки из-за вибрации.

• Неправильно установлено устройство. - Надежно установите устройство заново.

- Диск сильно загрязнен.
- Очистите диск. • На диске имеются царапины.
- Возьмите другой диск.
- 

• Загрязнились приемные линзы. - Не используйте продаваемый в рознице диск для чистки линз. Обратитесь за консультацией к ближайшему дилеру.

#### При воспроизведении диска происходят перескоки без вибрации.

 $\bullet$  Лиск загрязнен или поцарапан

- Почистите диск; поврежденный диск следует заменить.

# Воспроизведение дисков CD-R/CD-RW/DVD-R/DVD-RW/DVD+R/DVD+RW

#### невозможно.

- Закройте незавершенный сеанс (завершение).
	- Выполните завершение сеанса и повторите попытку воспроизведения.

#### Отображается сообщение об ошибке.

- Механическая ошибка.
- -Файлы MP3/WMA/AAC не воспроизводятся.
- Ошибка записи. Несовместимый формат компакт-диска.

- Убедитесь в том, что компакт-диск записан в поддерживаемом формате, а затем перезапишите диск в формате, который поддерживается данным устройством.

#### Устройство не работает.

#### • Конденсация.

.<br>- Подождите прибл. 1 час, чтобы дать конденсату испариться

#### Воспроизведение не начинается.

- Диск вставлен лицевой стороной вниз.
- Загрузите диск, так чтобы сторона с маркировкой находилась с верхней стороны.
- Диск загрязнен. - Очистите диск.
- Вставлен диск, воспроизведение которого не поддерживается данным устройством. Проверьте, поддерживается ли воспроизведение диска.
- 
- 
- Установлена защита от просмотра детьми. Отмените защиту или измените уровень рейтинга.

#### Изображение нечеткое или зашумленное.

- Выполняется быстрая перемотка диска вперед или назад.
- Изображение может быть искажено, но это не является неисправностью. • Низкий заряд аккумулятора автомобиля.
	- -- пооверьте уровень заряда и подключение аккумулятора.(Устройство может работать неверно, если напряжение аккумулятора под нагрузкой падает ниже 11 В.)<br>- Проверьте уровень заряда и подключение аккумулятора.(Устройство мо

#### Изображение иногда замирает.

- На диске имеются царапины.
	- Замените диск.

# Система

#### Пожалуйста, припаркуйте автомобиль перед использованием этой функции.

#### • Операция настройки и т.п. была выполнена во время движения автомобиля.

- Остановите автомобиль в безопасном месте, поставьте на стояночный тормоз, затем выполните операцию.

# Ошибка по току USB.

• На устройство в USB-разъеме подается ток несоответствующего номинального значения. - Поверните ключ зажигания в положение OFF, а затем снова в положение ON. - Попробуйте подключить другой iPod/iPhone/USB-накопитель.

#### Нет доступа к DVD-приводу.

• Возникла ошибка доступа к DVD-приводу.

- Устройство перезагружается автоматически.

#### Нет доступа к DVD-приводу.

#### -Обратитесь в сервисный центр. • Возникла ошибка доступа к DVD-приводу.

- Обратитесь за помощью в сервисный центр.

#### -Правильно вставьте карту SD.

• Карта памяти SD вставлена. - Вставьте карту памяти SD в слот полностью, пока она не зафиксируется, либо выньте ее.

#### Аудио/видео

#### •Ошибка чтения.

-Проверьте диск.

• Диск поцарапан, загрязнен, имеет запись плохого качества или несовместим с этим устройством. - Возьмите другой диск.

# Ошибка USB-устройства.

- Подключенный iPod/iPhone не поддерживается устройством. Подключите устройство iPod/iPhone, совместимое с данным устройством.
	- Перезагрузите iPod.
- Подключено несовместимое USB-устройство. Попробуйте подключить другой USB-накопитель.
- Ошибка соединения.
	- Поверните ключ зажигания в положение OFF, а затем снова в положение ON. Проверьте изображение, повторно подключив iPod/iPhone к устройству с помощью кабеля iPod/iPhone.
	-
- Проверьте изображение, повторно подключив USB-накопитель к устройству. • Версия программного обеспечения iPod/iPhone не поддерживается данным устройством.
- Обновите программное обеспечение iPod/iPhone до версии, которая поддерживается данным устройством.
- Устройство iPod/iPhone не подтверждено.

- Замените устройство iPod/iPhone.

#### Нарушение регионального кода.

- 
- Диск не соответствует коду региона. Вставьте диск с соответствующим кодом региона.

### Нет данных.

- На iPod/iPhone нет данных.
- Загрузите информацию на iPod/iPhone и подключите его к устройству INE-W977BT.
- На USB-накопителе нет данных.
- Загрузите информацию на USB-накопитель и подключите его к устройству.

#### Нечитаемая песня была пропущена.

• Был обнаружен файл, защищенный от копирования WMA.

- Возможно только воспроизведение файлов без защиты от копирования.
- Устройство не поддерживает используемую частоту дискретизации или скорость передачи битов. Используйте частоту дискретизации или скорость передачи битов, поддерживаемую данным устройством.

# BLUETOOTH

•Проверьте аудиоустройство BLUETOOTH. • Устройство BLUETOOTH подключено неправильно.

- Проверьте настройки INE-W977BT и аудиоустройства BLUETOOTH, а затем выполните подключение еще раз.

- •Проверьте мобильное устройство. • Мобильный телефон подключен неправильно.
	- Проверьте настройки INE-W977BT и мобильного телефона, а затем выполните подключение еще раз.

#### Невозможно загрузить тел. книгу.

• Информация на телефонной книге недоступна из-за разрыва соединения и т.п. - Проверьте соединение мобильного телефона, затем синхронизируйте его с устройством и выполните передачу дополнительной информации еще раз. • Подключенный мобильный телефон не поддерживает синхронизацию телефонной книги.

- Подключите мобильный телефон, который поддерживает синхронизацию телефонной книги, затем выполните синхронизацию еще раз.

# <u>Навигация</u>

#### Неверное положение автомобиля. • Плохой прием сигнала GPS.

- Расположите автомобиль в месте с хорошим приемом сигнала GPS, чтобы устройство выполнило калибровку. Найдите место с хорошим приемом сигнала GPS.

#### Не работает • Конденсация влаги

- подождите достаточно долго (прибл. 1 час), чтобы дать конденсату испариться.

• Температура окружающей среды

- Убедитесь, что внутри автомобиля температура находится в диапазоне от 0°C до 45°C (от 32°F до 113°F).

Воспроизведение защищенного DRM файла DivX.

• Защищенный данной версией DRM файл DivX® не поддерживается данным устройством. - Воспроизводите поддерживаемые файлы DivX®.

#### Формат звука не поддерживается.

• Воспроизводимый файл — файл DivX® с неподдерживаемым форматом звука, поэтому возможно воспроизводить только изображение. - Используйте файлы DivX® с поддерживаемым форматом звука.

#### Частота видеокадров не поддерживается.

• Воспроизводимый файл — файл DivX® с неподдерживаемой частотой кадров. - Используйте файлы DivX® с поддерживаемой частотой кадров.

#### Разрешение видео не поддерживается.

• Воспроизводимый файл — файл DivX® с неподдерживаемым разрешением. - Используйте файлы DivX® с поддерживаемым разрешением.

#### *Примечание:*

*Если любая из проблем остается после проверки и выполнения рекомендаций согласно руководство по устранению неисправностей, следует обратиться в ближайший сервисный центр. Ни в коем случае не следует пытаться разобрать устройство самостоятельно!*